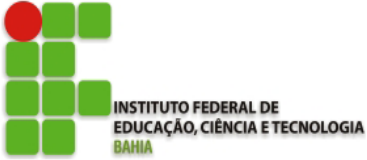

**Ministério da Educação Secretaria de Educação Profissional e Tecnológica**

### **DIRETORIA DE ENSINO DO CAMPUS DE SALVADOR DEPARTAMENTO ACADÊMICO DE CONSTRUÇÃO CIVIL EDIFICAÇÕES**

# **ALAN KARDEC LIMA CAMPOS JÚNIOR**

# **SOFTWARE PARA DIMENSIONAMENTO DE REFORÇO COM FIBRA DE CARBONO AO CISALHAMENTO (RFCC)**

**SALVADOR 2023**

**ALAN KARDEC LIMA CAMPOS JÚNIOR**

# SOFTWARE PARA DIMENSIONAMENTO DE REFORÇO COM FIBRA DE CARBONO AO CISALHAMENTO (RFCC)

Trabalho de Conclusão de Curso apresentado ao IFBA-Campus Salvador, como requisito parcial para aprovação na Disciplina TCC.

Professor(a): Rafaela Izeli

Orientador(a): Prof. Dr. Adriano Silva Fortes

**SALVADOR 2023**

#### **AGRADECIMENTOS**

À minha amiga Elissa, ao meu amigo Hugo e ao meu amigo Pedro, que me apoiaram durante toda a trajetória do meu ano letivo e se propuseram a serem uma grande companhia para mim em todos os momentos bons e ruins.

A minha ex-namorada, Sophia, que por mais que tenhamos terminado o relacionamento, me incentivou a continuar seguindo em frente e me dando luz nos meus momentos de dificuldade.

À minha pedagoga de curso, Nina, por ter sido uma pessoa amplamente afetuosa e que se dispôs a me dar apoio pedagógico, psicológico e emocional durante a minha trajetória na Instituição.

Ao meu orientador Adriano Fortes, pelos ensinamentos, orientação, oportunidades e pelo apoio na elaboração deste trabalho de conclusão de curso.

À minha professora de Metodologia de Pesquisa, Rafaela Izeli, por ter sido compreensiva durante todo o desenvolvimento deste trabalho, cooperado comigo e entendido minhas dificuldades ao longo do ano, além de ter me ensinado uma diversidade de assuntos referentes à visualização do desenvolvimento de um bom projeto.

Agradeço a todos os professores durante a trajetória no meu curso pelo grande aprendizado e experiência passada, suas dedicações e apoio e por me proporcionar o conhecimento racional e caráter de afetividade da educação no processo de formação do profissional.

À minha família e a todos os amigos que fiz dentro da Instituição que são importantes para a minha vida e formação acadêmica de alguma forma.

Aos meus colegas de Turma (1831) que me agraciaram com uma experiência calorosa e confortável ao longo do ano.

Enfim, a todos que tornaram os momentos da minha vida acadêmica especial e inesquecível.

#### **RESUMO**

Este Trabalho de Conclusão de Curso (TCC) aborda o desenvolvimento de um software especializado para o cálculo de dimensionamento de reforço de vigas utilizando fibra de carbono como material para cisalhamento. O objetivo principal é facilitar o processo de projeto estrutural, oferecendo uma ferramenta eficiente e acessível para engenheiros e profissionais da área. São explorados os benefícios desse material, como resistência, leveza e durabilidade, destacando seu papel crucial no reforço estrutural. A partir dessas análises, justifica-se a necessidade de uma ferramenta computacional específica para otimizar e simplificar o processo de dimensionamento. A pesquisa inicia-se com um levantamento bibliográfico abrangente sobre dimensionamento com Fibras de Polímero Reforçado (FRP), afunilando assim para o desenvolvimento de metodologias oriundas dos documentos "ACI 440.2R-8" e "CEB FIP 90". O desenvolvimento do software é descrito em detalhes, destacando as principais funcionalidades e algoritmos implementados. O programa é projetado para ser intuitivo, fornecendo uma interface amigável e eficiente para os usuários. Além disso, são discutidas as considerações de segurança e precisão incorporadas ao software, garantindo resultados confiáveis. Por fim, são apresentadas as conclusões do estudo, ressaltando as contribuições do software para a área de engenharia estrutural e apontando possíveis direções para futuras melhorias.

**Palavras-chave:** fibra de carbono; software; engenharia civil.

#### **ABSTRACT**

This Course Completion Work (TCC) addresses the development of specialized software for calculating beam reinforcement sizing using carbon fiber as shear material. The main objective is to facilitate the structural design process, offering an efficient and accessible tool for engineers and professionals in the field. The benefits of this material are explored, such as strength, lightness and durability, highlighting its crucial role in structural reinforcement. Based on these analyses, the need for a specific computational tool to optimize and simplify the sizing process is justified. The research begins with a comprehensive bibliographic survey on sizing with Reinforced Polymer Fibers (FRP), thus leading to the development of methodologies derived from the documents "ACI 440.2R-8" and "CEB FIP 90". The software development is described in detail, highlighting the main functionalities and algorithms implemented. The program is designed to be intuitive, providing a user-friendly and efficient interface for users. Additionally, security and accuracy considerations built into the software are discussed, ensuring reliable results. Finally, the conclusions of the study are presented, highlighting the contributions of the software to the area of structural engineering and pointing out possible directions for future improvements.

**Keywords:** carbon fiber; software; civil engineering.

## **LISTA DE FIGURAS**

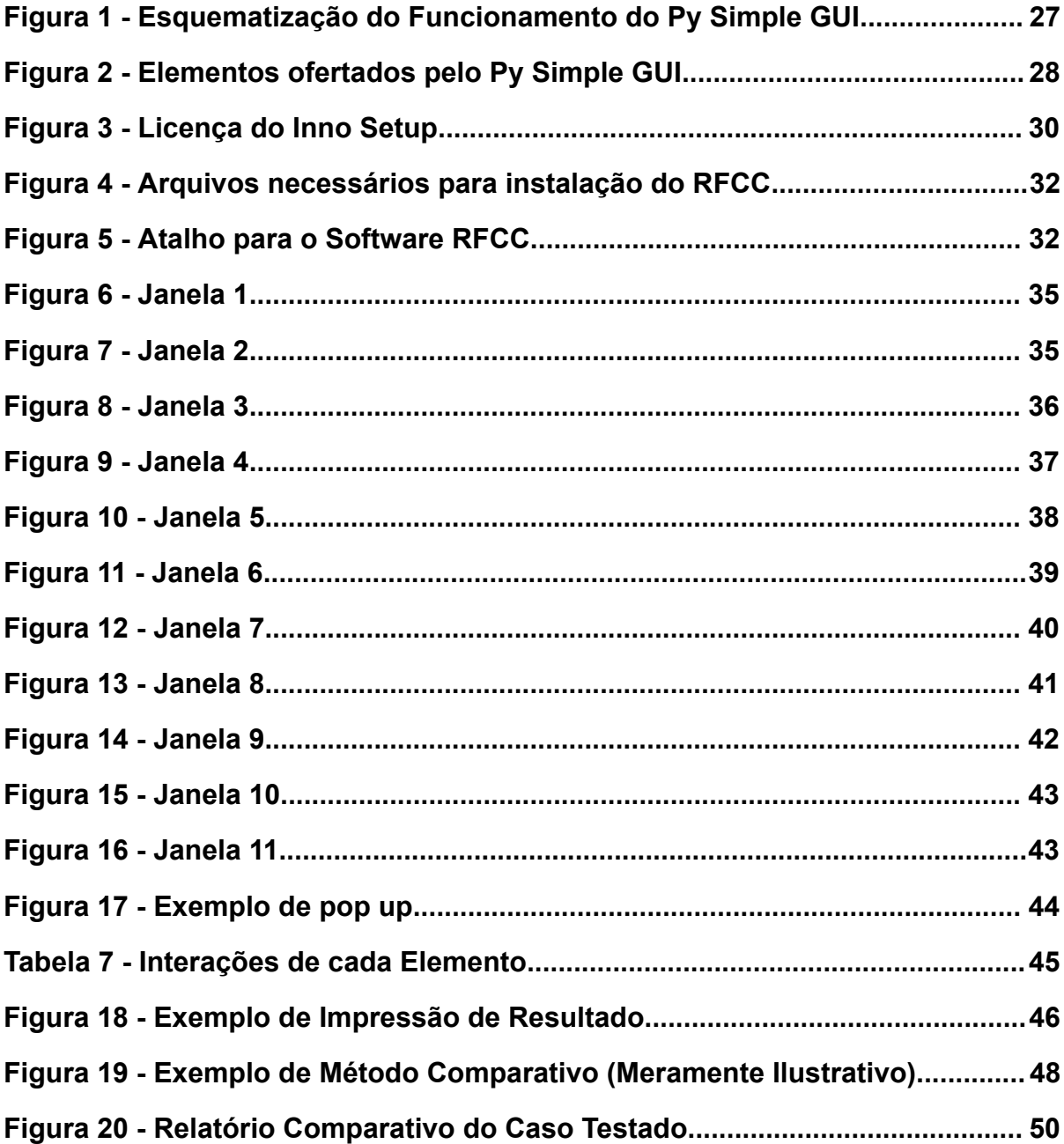

## **LISTA DE TABELAS**

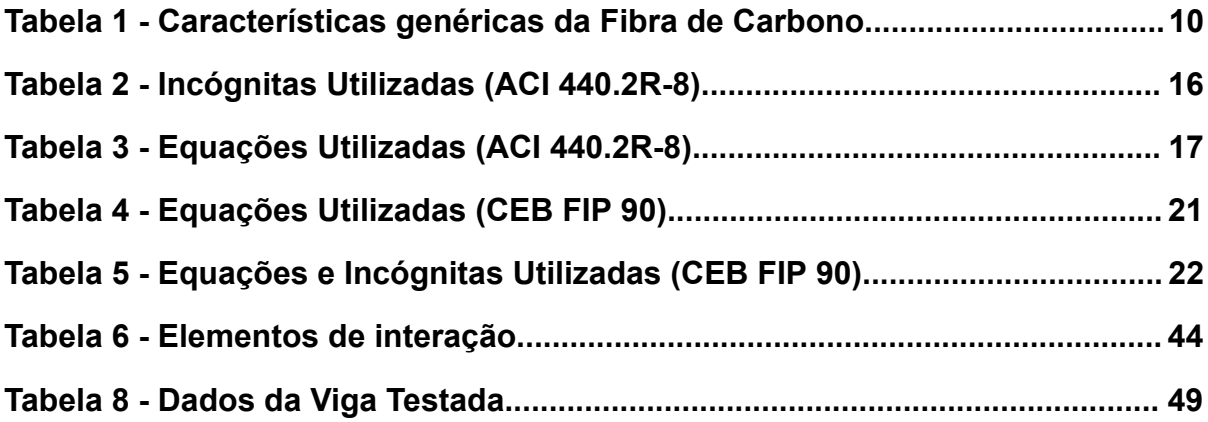

# **LISTA DE ABREVIATURAS E SIGLAS**

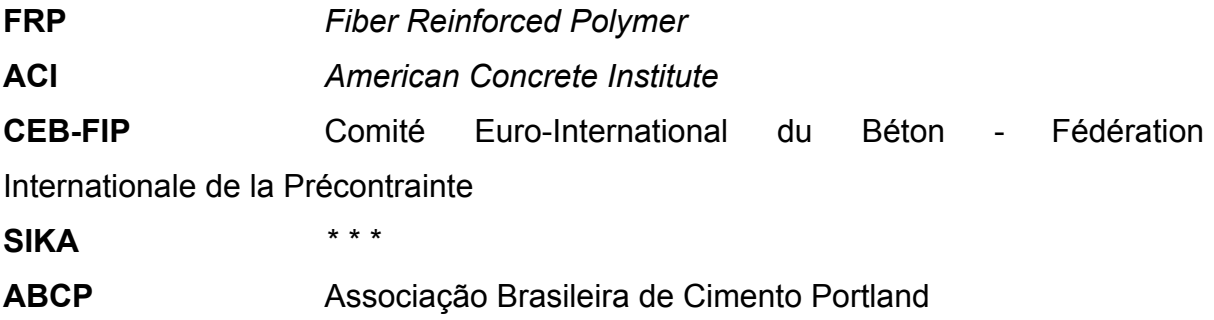

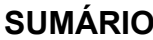

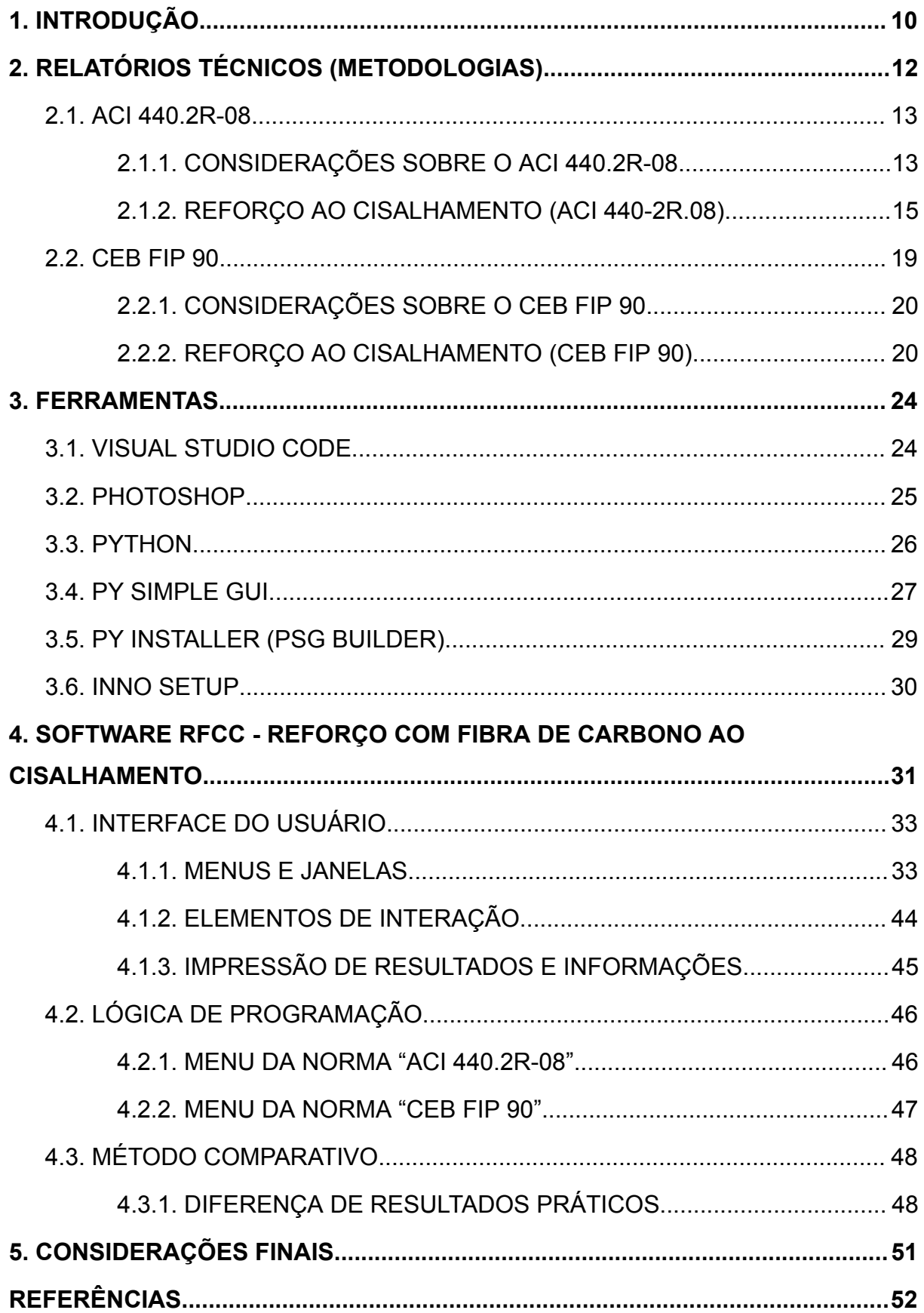

### **1. INTRODUÇÃO**

O mercado da fibra de carbono tem se tornado cada vez mais relevante com o passar dos anos , em 2021, o mesmo foi avaliado em cerca de US\$2.600 milhões, estima-se que até 2027 será registrado um CAGR (Taxa de Crescimento Anual Composta) de mais de 6% diluído nas mais diversas áreas (Mordor Intelligence, 2023). Um material muito mais resistente que o aço e ao mesmo tempo muito mais leve (devido ao baixo peso específico do sistema, aproximadamente 5 vezes menor que o do aço, 1,6 $g/cm^3$  - 1,9 $g/cm^3$ , de acordo com o *Manual de Reforço das Estruturas de Concreto Armado com Fibra de Carbono*, de fato um material de alto valor para a construção civil (Viapol, 2006).

| Tipo da Fibra de<br>Carbono | Módulo de<br><b>Elasticidade</b><br>(GPa) | <b>Resistência</b><br>Máxima de<br>Tração (MPa) | Deformação<br>de Ruptura<br>( %) |
|-----------------------------|-------------------------------------------|-------------------------------------------------|----------------------------------|
| De uso geral                | $220 - 235$                               | < 3.790                                         | > 1,2                            |
| Alta resistência            | $220 - 235$                               | $3.790 - 4.825$                                 | > 1.4                            |
| Ultra alta<br>resistência   | $220 - 235$                               | $4.825 - 6.200$                                 | > 1.5                            |
| Alto módulo                 | $345 - 515$                               | > 3.100                                         | > 0.5                            |
| Ultra alto módulo           | $515 - 690$                               | >2.410                                          | >0.2                             |

**Tabela 1 - Características genéricas da Fibra de Carbono**

Fonte: Manual de Reforço das Estruturas de Concreto Armado com Fibra de Carbono

No mundo da engenharia civil, a fibra de carbono possui extrema relevância em âmbito de reforço estrutural, a forma com a qual ela atua dispõe de uma quantidade massiva de benefícios, são polímeros fortes e leves que não entram em corrosão, são perfeitos para permitir o aumento de carga em vigas e pilares, podendo não custar sequer um dia inteiro e melhor ainda, sem o aumento do peso próprio da viga, facilitando muito assim todo o processo de reforço (Viapol, 2006).

O reforço estrutural de vigas é extremamente versátil, sendo utilizado majoritariamente para recuperações de obras antigas ou então para possibilitar a ampliação vertical de edificações (ACI, 2008).

Sendo um material caro e de qualidade alta, surge a necessidade do dimensionamento apropriado e bem estruturado para que haja tanto a asseguração do reforço apropriado e também a maior redução de custos possível. O Brasil não possui uma norma que trate exclusivamente sobre o uso de fibra de carbono em

reforço estrutural, devido ao relativo uso recente desta tecnologia. Sendo assim, utiliza-se o relatório técnico americano ACI 440.2R-08 em ampla maioria, e a partir daí estrutura-se a sugestão do desenvolvimento deste software RFCC (Reforço com Fibra de Carbono ao Cisalhamento).

Dentro do mercado existem de fato softwares que trabalham com o dimensionamento de reforço com fibra de carbono através do método ACI 440.2R-08, como por exemplo o software da SIKA, desenvolvido pela CYPE, entretanto, nota-se extrema carência na utilização de métodos diferentes, o que monopoliza os resultados extraídos a partir deste único relatório técnico, inviabilizando assim resultados distintos e possivelmente mais adaptáveis a situações específicas.

Considerando as informações supracitadas, valida-se mais uma vez a importância de um método comparativo, no caso do projeto especificado, o software desenvolvido trabalhará comparativamente com os dois seguintes métodos: **ACI 440.2R-08** e **CEB-FIB 90**, sendo assim sugerido por meio deste estudo experimental, visando a otimização de serviços de reforço estrutural com fibra de carbono.

Este trabalho tem como objetivo desenvolver um software utilizando a linguagem de programação Python e a biblioteca Py Simple GUI, através do programa gratuito Visual Studio Code (VS Code), que realize os cálculos de dimensionamento de reforço estrutural de vigas com fibra de carbono para cisalhamento pelos métodos dos relatórios técnicos ACI 440.2R-08 e CEB-FIB 90, e os exponha de forma comparativa para análise e maior variedade de resultados e alternativas, com auxílio do software Photoshop para desenvolvimento do design.

Dentre os demais objetivos, visa-se através da redutibilidade de alvos, alcançar homeopaticamente os seguintes objetivos específicos:

- **1.** Pesquisar sinteticamente sobre o uso da fibra de carbono na engenharia civil e sua relevância no mercado.
- **2.** Estudar majoritariamente os capítulos de que tratam sobre Dimensionamento de FRP para casos de cisalhamento dos relatórios técnicos sugeridos.
- **3.** Destrinchar de forma objetiva as fórmulas necessárias para a realização dos cálculos para o dimensionamento de reforço estrutural com fibra de carbono em vigas para cisalhamento, em ambas os relatórios técnicos.
- **4.** Planejar o funcionamento do software e redigir o código vigente do mesmo.
- **5.** Desenvolver o software por meio de diversas ferramentas com a utilização da linguagem de programação Python.
- **6.** Documentar as comparações e os resultados obtidos com o desenvolvimento do software além do funcionamento do mesmo.

A pesquisa realizada caracteriza-se como um levantamento bibliográfico, estudo experimental e por consequência uma análise comparativa tendo em vista a proposta de facilitar a comparação de ambos os métodos, reservando assim as metodologias utilizadas como:

- **1.** Levantamento Bibliográfico: Nesta fase, o objetivo gira em torno da coleta de dados bibliográficos que variem entre dois campos principais: A normatização do dimensionamento de reforço estrutural de vigas com fibra de carbono pelos métodos ACI 440.2R-08 e CEB-FIP; e o estudo do desenvolvimento de software na linguagem de programação Python com uso da biblioteca Py Simple GUI.
- **2.** Desenvolvimento do Software: Nesta fase, busca-se iniciar e desenvolver o estudo experimental do desenvolvimento do software, unindo e utilizando os dados coletados e referenciados na etapa anterior.
- **3.** Exposição dos Resultados e da Análise Comparativa: Por fim, busca-se através do software finalizado e revisado mostrar a relevância e as possibilidades que a variedade de opções de métodos possui, trazendo assim uma conclusão coesa e justa.

O desenvolvimento de um software que auxilie ativamente possíveis projetos de reforço estrutural com fibra de carbono, através da disposição de duas metodologias para dimensionamento de reforço ao cisalhamento, é o principal resultado esperado do trabalho. Além da praticidade que o programa oferece por reduzir imensamente o tempo gasto para determinação do dimensionamento, também proporcionaria um resultado de natureza diferente, possibilitando assim uma análise comparativa e uma variedade de resultados, o que é relativamente escasso no mercado digital para âmbito da engenharia civil.

### **2. RELATÓRIOS TÉCNICOS (METODOLOGIAS)**

Esta seção discorrerá sobre os relatórios técnicos utilizados no desenvolvimento do software para a estipulação das duas metodologias de dimensionamento disponíveis no mesmo.

#### **2.1. ACI 440.2R-08**

O relatório técnico ACI 440.2R-08 é uma relatório amplamente utilizado para o dimensionamento de reforço estrutural com fibra de carbono (FRP), além de possuir um nível de relevância extremamente alto tendo em vista outros relatórios que a ACI (American Concrete Institute) rege dentro do mundo da engenharia civil, ou baseia outros relatórios (ou até normas) como o método ABCP (Associação Brasileira de Cimento Portland) para determinação de traço de cimento.

A ACI é uma autoridade global líder no que se diz respeito ao desenvolvimento de relatórios técnicos para uso dentro da engenharia civil, como demonstra o seguinte fragmento presente no site oficial da própria Instituição:

[...]Fundada em 1904, a ACI está sediada em Farmington Hills, Michigan, EUA, com um escritório regional em Dubai, Emirados Árabes Unidos, e centros de recursos no sul da Califórnia, Chicago/Centro-Oeste e Centro-Atlântico. ACI tem mais de 94 capítulos, 244 capítulos estudantis e 30.000 membros em mais de 120 países. (www.concrete.org, 2023, tradução livre)

A norma em questão visa nortear de forma ampla o trabalho com FRP dentro da engenharia civil e englobar diversos casos possíveis dentro do trabalho com a mesma, tendo em vista que outros métodos de recuperação estrutural não são tão proveitosos, práticos e beneficentes como o com uso de fibra de carbono

#### **2.1.1. CONSIDERAÇÕES SOBRE O ACI 440.2R-08**

O objetivo sintético da norma é fornecer orientações suficientes para a utilização de FRP como objeto de reforço externo dentro do âmbito estrutural com concreto. A norma baseia-se em diversas pesquisas, estudos analíticos, trabalhos experimentais e aplicações de campo monitoradas de sistemas de reforço de FRP conduzidas ao longo de 25 anos pela ACI com FRP (conforme a página 3 do relatório ACI 440-2R.8), onde apresenta informações sobre as propriedades e equações necessárias para um bom dimensionamento do uso de FRP como método de reforço estrutural.

A norma possui caráter conservador e visa adotar uma margem de segurança considerável tendo em vista o embasamento em estudos analíticos, estudos experimentais e aplicações de campo (conforme a página 3 do relatório ACI 440-2R.8).

Muito embora exista uma autoridade de fala tratando-se de uma norma composta pela ACI, é necessário levar em consideração o fator do uso de FRP ser uma tecnologia relativamente recente, onde é destacado na própria norma que o estudo da aplicabilidade da técnica deve ser revisado por um profissional de projeto licenciado e aconselha-se como objeto de apoio o uso dos relatórios técnicos "ACI 364.1R" (Guia para Avaliação de Estruturas de Concreto Antes da reabilitação) que exige uma inspeção de campo completa, e o "ACI 437.R1-07" (Ensaios de Carga de Estruturas de Concreto: Métodos, Magnitudes, Protocolos e Critérios de Aceitação) que engloba no mínimo a avaliação dos seguintes itens:

- Dimensões existentes dos membros estruturais;
- Localização, tamanho e causa de trincas e lascas;
- Localização e extensão da corrosão do aço de reforço;
- Presença de corrosão ativa;
- Quantidade e localização das armaduras existentes;
- Resistência à compressão do concreto no local; e
- Solidez do concreto, especialmente do cobrimento de concreto, em todas as áreas onde o sistema FRP será colado.

Sistemas de FRP podem ser utilizados com extrema versatilidade tendo em vista que são compostos com densidade baixa e extremamente resistentes, sendo assim um dos métodos de reforço de estruturas mais eficiente e versátil.

Tendo em vista o valor elevado do FRP, o dimensionamento faz-se extremamente importante, tendo em vista que permeia o custo e a segurança do projeto, dois elementos com extrema relevância em qualquer obra.

Além da recuperação de estruturas, os sistemas de FRP também podem ser utilizados para correção de erros de projeto ou também para o fortalecimento de um membro estrutural sólido para resistir ao aumento de cargas devido a mudanças no uso da estrutura em questão, ressaltando mais uma vez sua versatilidade.

A norma aplica-se apenas a sistemas de reforço FRP utilizados como reforço de tração adicional, além de não recomendar utilizar esse tipo de sistema como armadura de compressão.

#### **2.1.2. REFORÇO AO CISALHAMENTO (ACI 440-2R.08)**

Presente na norma, o capítulo 11 (*"Shear Strengthening"*) foi o conteúdo de referência principal utilizado para a esquematização de cálculo do software dentro do Menu de Dados referentes a ACI.

O capítulo trabalha as fórmulas utilizadas para calcular o dimensionamento do reforço estrutural para vigas envoltas por FRP em 3 situações diferentes e com diferentes etapas de verificações.

As situações são: *Dois lados, Três lados* e *Coberto* (Terminologia utilizada no software), ou também, *2 sides, 3-sided or "U" wrap* e *Completely wrapped* (Terminologia utilizada na norma).

A denominação das incógnitas faz-se necessária para que haja organização e compreensão no que se diz respeito ao memorial procedural do cálculo com as equações, tendo em vista que o esclarecimento do que significa cada dado, cria uma predisposição para se compreender de forma mais ampla o que está sendo calculado e porquê as incógnitas são manipuladas de tal forma para satisfazer uma equação, que foi concluída após inúmeras pesquisas, estudos analíticos e aplicações práticas de campo.

Para que ocorra a realização dos cálculos, a denominação das incógnitas utilizadas dentro do modelo procedural do software é de suma importância, e foi completamente documentada conforme o capítulo 11 da norma mostra. Um anexo foi produzido, para que houvesse a síntese da manipulação dos dados utilizados acerca do método de dimensionamento de reforço com FRP para cisalhamento, assim como mostra a tabela 2:

15

### **Tabela 2 - Incógnitas Utilizadas (ACI 440.2R-8)**

#### Definicões das Incógnitas

- $bw =$  Largura da viga
- $h =$  Altura da viga
- $d =$  Altura útil até o CG
- $fck = fck$  do concreto
- $n =$ Número de pernas de estribos
- $Asw = \hat{A}$ rea de seção do aço
- $Afv = \hat{A}$ rea de seção do esforço da fibra
- $fyk =$ Tensão do Aço
- $Se =$  Espaçamento dos estribos
- $\alpha = \hat{A}$ ngulo de Inclinação do FRP em relação ao eixo horizontal do elemento
- $dfv =$  Altura útil da fibra na lateral
- $nf =$ Número de camadas de fibra
- $tf =$ Espessura da fibra
- $\varepsilon f u =$  Deformação da fibra dada pelo fabricante
- $\varepsilon f e$  = Deformação da fibra efetiva
- $Sf =$ Espaçamento entre o eixo das fibras
- $Wf =$ Largura da fibra
- $\psi f$  = Fator de redução recomendado
- $\phi$  = Fator de redução último recomendado
- $Vu =$  Força Cortante Resistente Última
- $Vn =$  Força Cortante Resistente Nominal
- $Vs =$  Força Cortante Resistente do Aço sobre o Concreto
- $Vc =$  Força Cortante Resistente dos Estribos
- $Vf$  = Força Cortante da Contribuição do Reforço do FRP
- $Kv =$ Coeficiente de Redução de Ligação
- $k_1$  = Fator de Modificação 1
- $k_{2}$  = Fator de Modificação 2
- $Le =$  Comprimento da Ligação Ativa
- $Ef =$  Módulo de Elasticidade da Fibra

Fonte: Acervo do Autor

Dentre as incógnitas supracitadas as seguintes devem ser fornecidas pelo usuário, sendo elas:

 $h, bw, d, fck, nf, Asw, fyk, Se, \alpha, dfv, nf, tf, WF, efu, Ef, Sf$ 

O capítulo explica as diferentes formas de se calcular o dimensionamento para cisalhamento para cada uma das 3 situações possíveis, as equações utilizadas de

acordo com a norma foram documentadas e anexadas ao software como mostra a tabela 3:

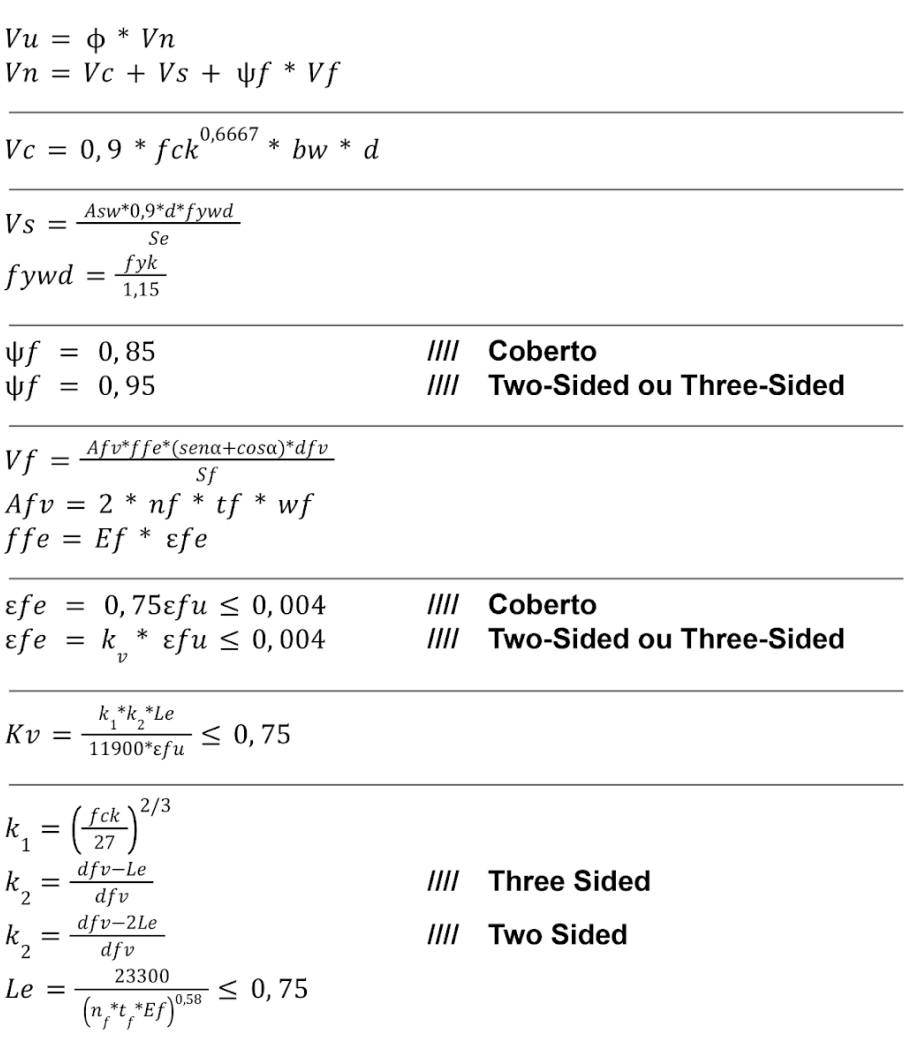

# **Tabela 3 - Equações Utilizadas (ACI 440.2R-8)**

Procedimento de Cálculo (ACI 440.2R-08)

Verificações

 $Sf \leq \frac{d}{4} + Wf$  $Vs + Vf \le 0,66\sqrt{fck} * bw * d$ 

Fonte: Acervo do Autor

O objetivo principal é calcular o  $Vu$  que representa o Esforço Cortante Último da viga, sendo assim o Esforço Resistente da mesma após a aplicação do FRP.

O  $Vu$  é a multiplicação do  $Vn$  pelo  $\phi$  que é adotado como medida de segurança para a certificação do mesmo.

Sendo  $V_n$  o Esforço Cortante Nominal exercido sobre a viga, calcula-se os Esforços Cortantes referentes ao aço sobre o concreto  $(Vs)$  e aos estribos  $(Vc)$  conforme equações presentes na figura 3 com os dados fornecidos pelo usuário, e então soma-se o Cortante referente ao FRP  $(Vf)$  multiplicado pelo fator de redução recomendado  $(\psi f)$ , sendo 0,85 para casos "Coberto" e 0,95 para casos "Dois Lados" ou "Três Lados".

O cálculo do  $Vf$  utilizará majoritariamente dados da fibra em si onde alguns deles são fornecidos pela própria fabricante do material.

$$
Vf = \frac{Afv^* f f e^* (sen\alpha + cos\alpha)^* df v}{sf}
$$
  
 
$$
Afv = 2 * nf * tf * wf
$$
  
 
$$
ffe = Ef * ef e
$$

A partir da determinação do  $Vf$  precisamos encontrar o valor efetivo da deformação da fibra ( $\varepsilon f e$ ) que em casos "Coberto" é determinado por 75% do valor de  $\varepsilon f u$ , nunca ultrapassando o valor de 4 por mil (caso ultrapasse, deverá ser o valor a ser adotado). Já em casos "Dois Lados" e "Três Lados", o  $\varepsilon f e$  é determinado pela multiplicação do  $\varepsilon f u$  pelo coeficiente  $kv$ , que também não pode ultrapassar o valor de 4 por mil.

O coeficiente  $kv$  nunca pode ultrapassar o valor de 0,75. Caso isto ocorra, o dimensionamento deverá ser revisado e executado de outra forma ou fazendo a utilização de um caso "Coberto".

$$
Kv = \frac{k_1 * k_2 * Le}{11900 * \varepsilon f u} \le 0, 75
$$

$$
k_1 = \left(\frac{f c k}{27}\right)^{2/3}
$$

O valor de  $k_{_2}^{}$  para casos de "Três Lados" é determinado pela equação:

$$
k_{_2}=\tfrac{dfv-le}{dfv}
$$

Enquanto o valor de  $k_{_2}^{}$  para casos de "Dois Lados" é determinado pela equação:

$$
k_2 = \frac{dfv - 2Le}{dfv}
$$
  
 
$$
Le = \frac{23300}{\left(n_f * t_f * Ef\right)^{0.58}} \le 0,75
$$

Após calcular o coeficiente torna-se possível definir o  $Vf$  e então somar aos demais Esforços Cortantes contribuintes, determinando assim o Esforço Cortante Último  $(Vu)$  e verificando se o mesmo conseguiu ultrapassar o Cortante Solicitado antes do dimensionamento.

#### **2.2. CEB FIP 90**

A CEB-FIP (Comité Euro-International du Béton - Fédération Internationale de la Précontrainte) é uma organização internacional dedicada ao estudo e desenvolvimento de normas e práticas relacionadas ao uso do concreto. A CEB-FIP foi fundada em 1952 e representa uma fusão entre o Comité Euro-International du Béton (CEB), criado em 1947, e a Fédération Internationale de la Précontrainte (FIP), estabelecida em 1952.

Seu principal objetivo é promover a cooperação internacional no campo da engenharia de concreto, reunindo profissionais, pesquisadores e organizações relacionadas.

A CEB-FIP desempenha um papel importante na elaboração de recomendações, diretrizes e normas técnicas para o uso eficiente e seguro do concreto em diversas aplicações estruturais. As atividades da mesa, abrangem uma ampla gama de tópicos, incluindo métodos de projeto, materiais, tecnologia de construção e aspectos relacionados à durabilidade e sustentabilidade das estruturas de concreto. Seu trabalho influencia padrões em nível global, contribuindo para a melhoria contínua das práticas de engenharia em todo o mundo.

A assembleia geral (AG) da CEB-FIP é composta pelos chefes de delegação (um por país) e pelos delegados adicionais (ou seus deputados) nomeados pelos grupos nacionais. A AG reúne-se pelo menos uma vez a cada dois anos e é a autoridade máxima da associação. É, portanto, responsável por aprovar: alterações nos estatutos; resoluções e conclusões técnicas, incluindo o Código Modelo FIB; direitos de voto de grupos nacionais; orçamento operacional, contabilidade, assinaturas de

membros e outros assuntos financeiros; e membros honorários e presidentes honorários.

#### **2.2.1. CONSIDERAÇÕES SOBRE O CEB FIP 90**

A modernização de estruturas de concreto existentes tornou-se uma questão de grande importância nas últimas duas décadas, especialmente quando essas estruturas não atendem aos requisitos de desempenho prescritos. A deterioração de componentes como tabuleiros de pontes, vigas, colunas, edifícios e estruturas de estacionamento pode ser atribuída a vários fatores, incluindo envelhecimento, degradação ambiental, concepção ou construção inadequadas, falta de manutenção e eventos acidentais, como terremotos.

A decadência crescente da infraestrutura, por vezes, coincide com a necessidade de modernização para que as estruturas possam atender a requisitos de projeto mais rigorosos, como o aumento do volume de tráfego em pontes que excedem as cargas iniciais de projeto. Assim, o tema da renovação da infraestrutura de engenharia civil tem recebido atenção considerável em todo o mundo nos últimos anos.

Em torno da atualidade, houveram avanços significativos em relação a materiais, métodos e técnicas para o reforço e aprimoramento estrutural. Uma das técnicas mais avançadas atualmente envolve a aplicação externa de compósitos de polímero reforçado com fibra (FRP), os quais estão sendo cada vez mais adotados por engenheiros estruturais na reabilitação de estruturas existentes.

Tendo em vista tal cenário, o relatório técnico CEB-FIP 90 busca normatizar e prescrever equações precisas para o dimensionamento e uso de FRP dentro da engenharia civil de forma ampla.

### **2.2.2. REFORÇO AO CISALHAMENTO (CEB FIP 90)**

Presente no relatório técnico, o capítulo 6.3 *("Shear")* foi o conteúdo de referência principal utilizado para a esquematização de cálculo do software dentro do Menu de Dados referentes ao CEB FIP.

O capítulo trabalha as fórmulas utilizadas para o dimensionamento do reforço estrutural para vigas envoltas por FRP em 2 situações diferentes e com diferentes etapas de verificações.

As situações são: *Três lados* e *Coberto* (Terminologia utilizada no software), ou também, *Three-sided* e *Closed* (Terminologia utilizada na norma).

A denominação das incógnitas no contexto do cálculo com equações é o passo inicial para que seja possível sintetizar o memorial procedural de cálculos da metodologia utilizada. Um anexo foi produzido, para que houvesse a síntese da manipulação dos dados utilizados acerca do método de dimensionamento de reforço com FRP para cisalhamento, como mostram as tabelas 4 e 5:

**Tabela 4 - Equações Utilizadas (CEB FIP 90)**

Procedimento de Cálculo (CEB FIB 90)  $V_{Rd} = V_{Rd,s} + V_{Rd,f} + V_{ccd} + V_{td}$  $V_{Rd,s}^{\phantom{|}}=\frac{V s}{1.4}$  $VS = \frac{Asw*0.9*d*fywd}{Se}$  $f$ *ywd* =  $\frac{f$ *yk*<sub>1,15</sub>  $V_{ccd} + V_{td} = \frac{V_c}{1.4}$  $Vc = 0.9 * fck^{0.6667} * bw * d$  $V_{Rdf} = \frac{b_f * t_f}{s_c} * h_f * f_{fwd} * (cot\theta + cot\alpha) * sin\alpha$  $f_{fwd} = f_{fwd,c} = k_R * a_t * f_{fd}$  $III$ Coberto  $a = 0.8$  $\boldsymbol{f}_{fd} = \frac{ffe}{1,4}$  $k_R = 0.5 \frac{R}{50} \left( 2 - \frac{R}{50} \right)$  $III$  $R < 50mm$  $k_p = 0.5$ *IIII*  $R \geq 50mm$  $f_{fwd} = min(f_{fbw d'} f_{fwd,c})$ **Caso Three-Sided**  $III$ **Para**  $\frac{h_f}{\sin \alpha} \ge l_e$  **e**  $l_e \le \frac{s_f}{(\cot \theta + \cot \alpha) \sin \alpha} \le \frac{h_f}{\sin \alpha}$ IIII Sub - Caso A  $f_{fbwd} = \frac{f_{fbk}}{Y_{cb}}$ IIII Sub - Caso A **Para**  $\frac{h_f}{\sin \alpha} \ge l_e$  **e**  $\frac{s_f}{(cot \theta + cot \alpha)sin \alpha} \le l_e$ IIII Sub - Caso B  $f_{fbwd} = \left[1 - \left(1 - \frac{2}{3} \cdot \frac{m^{*s}}{l_e}\right) \frac{m}{n}\right] \frac{f_{fbk}}{Y_{fb}}$ <br>
Para  $\frac{h_f}{\sin \alpha} \le l_e$  e  $\frac{s_f}{(\cot \theta + \cot \alpha) \sin \alpha} \le \frac{h_f}{\sin \alpha}$ <br>  $f_{fbwd} = \frac{2}{3} \cdot \frac{\frac{(n^{*s})}{[(\cot \theta + \cot \alpha) \sin \alpha]}}{l_e} \cdot \frac{f_{fbk}}{Y_{fb}}$ IIII Sub - Caso B IIII Sub - Caso C IIII Sub - Caso C

Fonte: Acervo do Autor

#### **Tabela 5 - Equações e Incógnitas Utilizadas (CEB FIP 90)**

$$
f_{fbk} = k_k * k_b * \beta_l \sqrt{\frac{2E_f}{t_f} f_{cm}^{2/3}}
$$
  
\n
$$
k_k = 0, 17
$$
  
\n
$$
k_b = \sqrt{\frac{2 - \left(\frac{b_f}{b}\right)}{1 + \left(\frac{b_f}{b}\right)}} \ge 1
$$
  
\n
$$
\beta_l = \frac{l_b}{l_e} \left(2 - \frac{l_b}{l_e}\right) < 1
$$
  
\n
$$
\beta_l = 1
$$
  
\n
$$
\gamma_{fb} = 1, 5
$$
  
\n
$$
n = \frac{hf \cdot (cot\theta + cot\alpha)}{s_f} \quad [\text{quociente interior}]
$$
  
\n
$$
l_e = \frac{\pi}{k_b} \sqrt{\frac{E_f \cdot t_f}{s_f}} \quad [\text{quociente interior}]
$$

#### Verificações

 $V_{Rd,max} = \frac{\alpha_{cw} \cdot b_w z \cdot v_1 \cdot f_{cd}}{cot\theta + tan\theta}$  $\alpha_{_{CW}}$  = 0,85  $fcd = \frac{fck}{1.4}$  $x = min[M = 0, 68 \cdot fcd \cdot bw \cdot x \cdot (d - 0, 4 \cdot x)]$  $z = d - 0, 4 \cdot x$  $v_1 = 0, 6 * (1 - \frac{fck}{250})$  $\theta = 45$ 

#### Definições das Incógnitas

 $d =$  Altura útil até o CG  $tf =$ Espessura da fibra  $Sf =$ Espaçamento entre o eixo das fibras  $bw =$ Largura da viga  $h =$  Altura da viga  $Wf =$ Largura da fibra  $fck = fck$  do concreto  $Ef =$  Módulo de Elasticidade da Fibra  $Asw = A$ rea de seção do aço  $R =$ Raio dos cantos (mm)  $fyk =$ Tensão do Aço  $M =$  Momento solicitante  $Se =$  Espaçamento dos estribos  $hf =$  Altura do FRP atravessado pela fissura  $\alpha = \hat{A}$ ngulo de Inclinação do FRP em relação de cisalhamento  $ff$ e = tensão da fibra (MPA) ao eixo horizontal do elemento  $n = N$ úmero de camadas de fibra  $lb =$  comprimento lateral da fibra (mm)

Fonte: Acervo do Autor

Dentre as incógnitas supracitadas as seguintes devem ser fornecidas pelo usuário, sendo elas:

 $h, bw, d, R, fck, M, Asw, fyk, Se, \alpha, tf, Sf, Wf, hf, ffe, lbe Ef$ 

O capítulo explica as diferentes formas de se calcular o dimensionamento para cisalhamento para cada uma das 2 situações principais possíveis, as equações utilizadas de acordo com a norma foram documentadas e anexadas ao software:

O objetivo principal é calcular o  $Vrd$  que representa o Esforco Cortante Último da viga, sendo assim o Cortante Resistente da mesma após a aplicação do FRP.

Os cálculos dos demais esforços cortantes são semelhantes com o método do ACI, com a diferenciação da adoção dos coeficientes de segurança relativos, dividindo os valores dos Cortantes por 1,4 conforme mostrado na Ilustração 4.

A principal diferença no cálculo é a determinação do valor de  $V_{p,q,f}$ , que é o valor referente ao esforço cortante (em comparação com a metodologia da ACI, seria o valor de  $Vf$ )

A equação que determina o valor do esforço cortante é a seguinte:

$$
V_{Rd,f} = \frac{b_f * t_f}{s_f} * h_f * f_{fwd} * (cot\theta + cot\alpha) * sin\alpha
$$

Dentre os dados atribuídos, apenas o valor de ffwd pode variar, e existem 4 casos possíveis para o mesmo (1 caso fechado e 3 casos *Three-Sided*).

Para o caso fechado as equações utilizadas são as seguintes:

$$
f_{fwd} = f_{fwd,c} = k_R * a_t * f_{fd}
$$
  
\n
$$
a_t = 0, 8
$$
  
\n
$$
f_{fd} = \frac{ffe}{1,4}
$$
  
\n
$$
k_R = 0.5 \frac{R}{50} \left(2 - \frac{R}{50}\right)
$$
  
\n
$$
k_R = 0.5
$$
  
\n
$$
f_{fd} = \frac{ffe}{1,4}
$$
  
\n
$$
k_R = 0.5
$$
  
\n
$$
f_{fd} = \frac{ffe}{1,4}
$$
  
\n
$$
k_R = 0.5
$$
  
\n
$$
f_{fd} = \frac{ffe}{1,4}
$$
  
\n
$$
k_R = 0.5
$$
  
\n
$$
f_{fd} = \frac{ffe}{1,4}
$$
  
\n
$$
k_R = 0.5
$$

Percebe-se que a atribuição dos valores e coeficientes são muito mais empíricos e utilizam mais dados oriundos do produto do próprio material utilizado.

Para os outros 3 possíveis casos de "*Three-Sided"*, antes sempre calcula-se o caso como um "Coberto" e só depois calcula-se um dos 3 possíveis casos para que assim haja a determinação do menor valor entre os dois e logo em seguida a adoção do mesmo. Para cada um dos 3 casos de *"Three-Sided*" usam-se as seguintes equações:

**Para** 
$$
\frac{h_f}{\sin \alpha} \ge l_e
$$
 **e**  $l_e \le \frac{s_f}{(\cot \theta + \cot \alpha) \sin \alpha} \le \frac{h_f}{\sin \alpha}$  *IIIII* **Case A**

\n $f_{\text{fbwd}} = \frac{f_{\text{fbk}}}{\gamma_{\text{fb}}}$ 

\n**Para**  $\frac{h_f}{\sin \alpha} \ge l_e$  **e**  $\frac{s_f}{(\cot \theta + \cot \alpha) \sin \alpha} \le l_e$  *IIIII* **Case B**

\n $f_{\text{fbwd}} = \left[1 - \left(1 - \frac{2}{3} \cdot \frac{m^* s_f}{l_e}\right) \frac{m}{n}\right] \frac{f_{\text{fbk}}}{\gamma_{\text{fb}}}$ 

\n**Para**  $\frac{h_f}{\sin \alpha} \le l_e$  **e**  $\frac{s_f}{(\cot \theta + \cot \alpha) \sin \alpha} \le \frac{h_f}{\sin \alpha}$  *IIIII* **Case C**

\n $f_{\text{fbwd}} = \frac{2}{3} \cdot \frac{\frac{(n^* s_f)}{[(\cot \theta + \cot \alpha) \sin \alpha]} \cdot \frac{f_{\text{fbk}}}{\gamma_{\text{fb}}}}$ 

As demais fórmulas utilizadas estão presentes nas Ilustrações anteriores e conduzem o cálculo do Esforço Cortante Resistente ao valor esperado do dimensionamento e verificar por fim se o mesmo conseguiu superar o Esforço Solicitante.

### **3. FERRAMENTAS**

Este Capítulo discorrerá sobre as ferramentas que foram utilizadas para a produção do trabalho do desenvolvimento do software (RFCC).

#### **3.1. VISUAL STUDIO CODE**

O VSCode (Visual Studio Code) é um editor de código-fonte (ou IDE, Integrated Development Environment, ou do português, Ambiente de Desenvolvimento Integrado) desenvolvido pela Microsoft e amplamente utilizado por programadores de todo o mundo tendo em vista a praticidade e otimização que o mesmo proporciona ao usuário.

Trata-se de um ótimo editor de códigos, com diversas extensões, suporta diversas linguagens diferentes (incluindo o Python), e diferente de outros editores de código concorrentes (como o PyCharm), é melhor otimizado, completamente gratuito e extremamente leve.

A possibilidade de trabalhar com ambientes virtuais e diversas bibliotecas Python é sem dúvidas um ponto extremamente chamativo para o desenvolvimento do software RFCC já que o mesmo, utiliza amplamente de todos estes recursos,

fazendo com que assim o VSCode seja uma opção extremamente atrativa para o editor principal do projeto.

Além da alta compatibilidade com as necessidades do projeto em questão, o VSCode oferece uma interface limpa e customizável, uma tabulação extremamente efetiva e por se tratar de um dos editores mais utilizados no mundo de acordo com dados do PYPL (Python Package Index) Top IDE (Out, 2023), o VSCode se mantém em segundo lugar no rank global de pesquisas em navegadores perdendo apenas para o Visual Studio, demonstrando assim o alto nível de autoridade e confiança para se utilizar como editor de código fonte.

#### **3.2. PHOTOSHOP**

De acordo com uma pesquisa realizada pelo FGVcia - Centro de Tecnologia de Informação Aplicada da Escola de Administração de Empresas de São Paulo da Fundação Getulio Vargas (FGV EAESP) até abril de 2023 sobre o *Uso de TI nas Empresas* realizada dentro de mais de 10.000 empresas, observou-se que cerca de 66% das empresas utilizam produtos da Adobe para a Editoração Eletrônica, enquanto o Python (ao lado de outras linguagens de programação da mesma área de atuação como por exemplo o Cobol) ocupa 28% da participação na Base Instalada das Empresas, porcentagem esta cuja qual é a maior dentre as outras linguagens de programação.

O fato da assimilação da utilização de ambas as ferramentas de forma conjunta serem representantes das maiores parcelas de utilização por grandes empresas ao longo do Brasil, induz com grande facilidade a utilização da sinergia entre ambas as ferramentas.

Enquanto o Python consegue cobrir de forma grosseira o front-end (diferente de outras Linguagens de Programação como o CSS e o HTML), o uso do Photoshop como ferramenta para design gráfico auxilia imensamente no desenvolvimento e na organização da parte gráfica do software, como o desenvolvimento da logotipo do programa e das imagens de representação de casos do uso do FRP.

O Photoshop é o programa de edição audiovisual mais famoso da Adobe e amplamente utilizado ao redor do mundo para diversas finalidades. O funcionamento do mesmo é de fácil compreensão e é um dos softwares com maior desenvoltura para a realização de manipulação de arquivos de mídia, trabalhando sinteticamente com sistemas de camadas e parâmetros de edição e modificação de itens, como

níveis, contraste e camadas de sobreposição, além de fornecer uma interface gráfica limpa e efetiva e disponibilizar o salvamento dos arquivos em diversos formatos diferentes, facilitando assim a integração da produção gráfica dentro do Photoshop e a inserção no software por meio do Python como linguagem única.

#### **3.3. PYTHON**

O Python é uma linguagem de programação amplamente utilizada para fins de automação e desenvolvimento de IAs tendo em vista a facilidade e a redução da complexidade da execução de diversas tarefas além do encurtamento de diversas funções, propriedades e variáveis.

Tendo em vista o objetivo principal do trabalho o Python pode não ser o conjunto de linguagens de programação mais adequado, no entanto diferente da utilização de um conjunto de outras linguagens como o próprio JS, HTML, C++, entre outras, o Python proporciona através da simplicidade e disponibilização de determinadas bibliotecas, o acesso objetivo à concretização da execução do projeto de forma coesa e objetiva.

O Python é uma linguagem extremamente fácil de se usar e aprender, além de funcionar de forma perfeita para a função de automatização de cálculos. Desenvolvida em 1989 se mantém no pódio de linguagens de programação mais utilizadas dentro do mercado denotando assim sua enorme eficiência (majoritariamente no que se diz respeito ao desenvolvimento de IAs, sistema de dados e machine learning).

Por se tratar de uma linguagem de programação simples e objetiva, facilita em todos os aspectos o desenvolvimento de back-end e front-end de forma mútua e conjunta, tornando desnecessário o uso de outras linguagens para tais funções.

De acordo com uma pesquisa do PYPL (Python Package Index),realizada em janeiro de 2022, a linguagem Python assume o primeiro lugar de popularidade em linguagens de programação, seguido pelo Java e JS. Outro ponto relevante a se destacar é o fato de ser uma linguagem propriamente melhor adaptada para uso em desktops muito embora existam frameworks que possam trabalhar com a portabilidade para dispositivos móveis, no entanto, o objetivo principal do trabalho não é afetado de forma negativa por este pequeno detalhe, tendo em vista que a aplicação direta e objetiva do mesmo é mais relevante do que a portabilidade já que

a contribuição do software (RFCC) seria majoritariamente e essencialmente dentro de escritórios.

A alta oferta de conteúdo disponibilizado pela comunidade de programação foi um fator crucial para a escolha da Linguagem de Programação, observando e pontuando o fato de que uma enorme carga do trabalho apenas poderá ser executada devido à biblioteca Py Simple GUI que será melhor desenvolvido no seguinte tópico.

### **3.4. PY SIMPLE GUI**

O Py Simple GUI ou "Python Simple Graphical User Interface" é uma biblioteca Python que teve seu desenvolvimento iniciado em 2018 e que oferta a possibilidade de desenvolver interfaces gráficas para os seus códigos em Python fora de um console cmd, algo que seria inviável de se executar e criar uma interface interativa para o usuário sem o auxílio de um artifício do mesmo gênero.

Existem diversas bibliotecas que oferecem a funcionalidade de interface gráfica, no entanto o Py Simple GUI destaca-se tanto pela alta oferta de opções de customização, altíssima integração com outros sistemas operacionais de computadores e a vasta portabilidade com outros tipos de janelas (QT, Web, etc.), e principalmente por ser feito em GNU Lesser (General Public License) o que permite a livre utilização do mesmo sem atribuição financeira ou nenhum tipo de menção.

A biblioteca Py Simple GUI funciona basicamente através de um sistema simples de grades formadas por linhas e colunas que são gerenciadas através de listas responsáveis pela atribuição de parâmetros referentes às mesmas conforme mostra a figura 1.

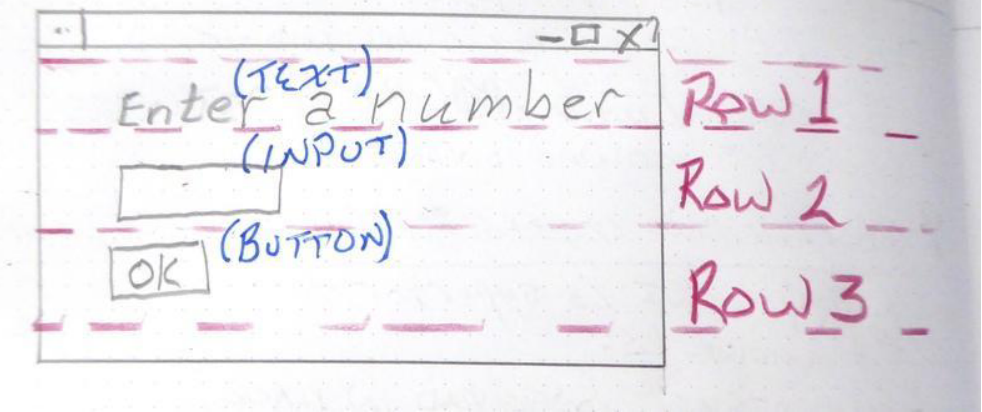

**Figura 1 - Esquematização do Funcionamento do Py Simple GUI**

Fonte: *www.pysimplegui.org*

Conforme demonstrado na figura 1, além da determinação das linhas, determina-se os elementos presentes na interface gráfica que se almeja construir. Como por exemplo textos, inputs e botões (exemplos da imagem).

A variedade de elementos que o Py Simple GUI oferta é enorme como demonstra a figura 2, tornando assim possível a construção de diversas interfaces distintas com inúmeros elementos que podem ser organizados das mais diversas formas com simplicidade e versatilidade.

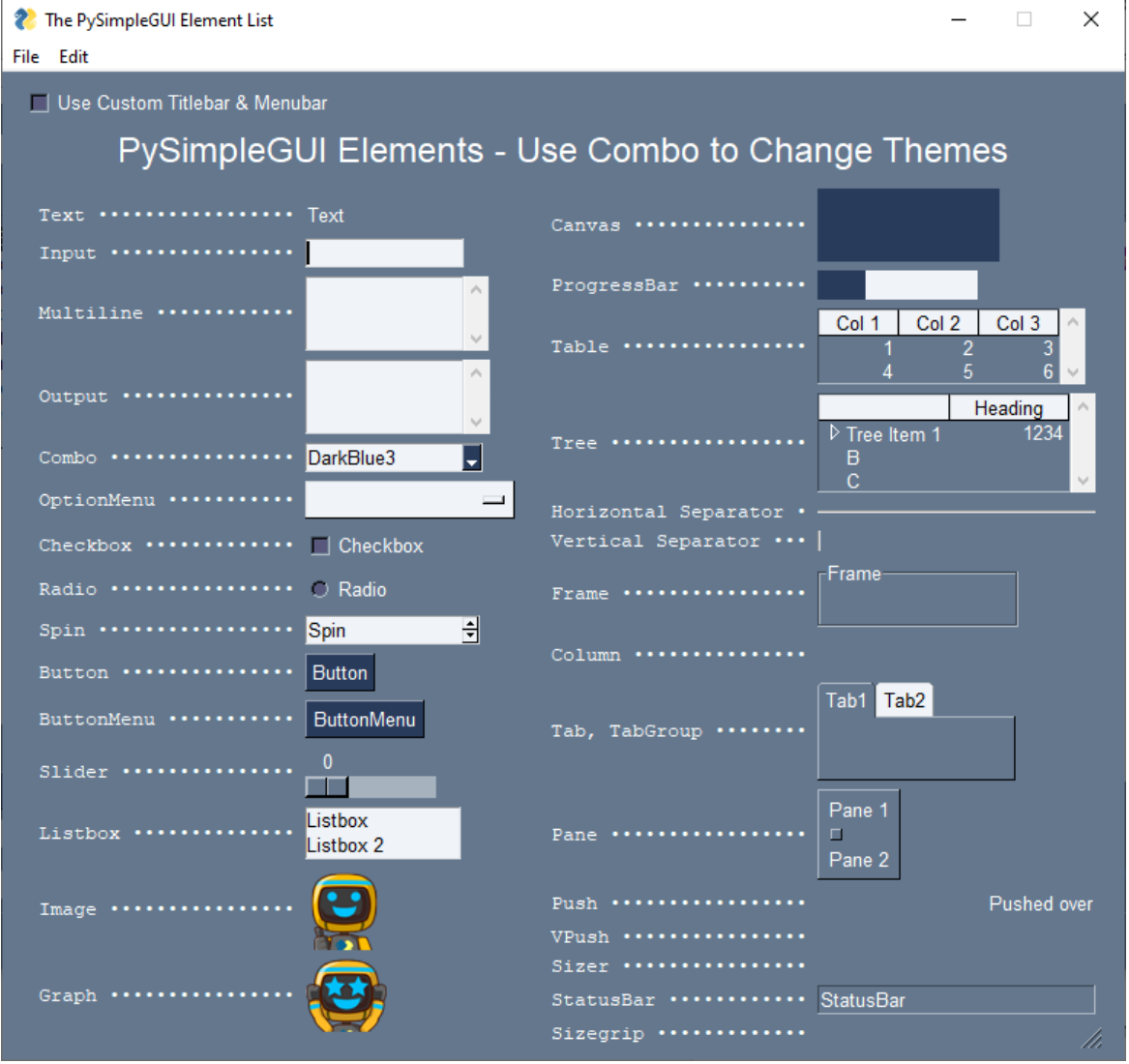

**Figura 2 - Elementos ofertados pelo Py Simple GUI**

Fonte: www.pysimplegui.org

O Py Simple GUI possui 4 famílias de bibliotecas sendo elas o Py Simple GUI, o Py Simple GUI QT, Py Simple GUIWeb e o Py Simple GUI Wx. O motivo da utilização

da família principal Py Simple GUI ser a utilizada no desenvolvimento do projeto é o fato do mesmo ser executado em Tkinter (Ferramenta ofertada nativamente pelo Python para geração de interface gráficas), sendo assim a família com melhor adaptabilidade e menor projeção de bugs e erros além de maior variedade de customização.

Além das diversas vantagens da atribuição do Py Simple GUI para o desenvolvimento do projeto, ele também possibilita a exportação do projeto .py (extensão de arquivos codificados para serem lidos em Python) para um arquivo .exe por meio do PSG Builder e outra biblioteca que também foi utilizada no projeto do software, o Pyinstaller, fazendo com que assim, o programa possa ser acessado em qualquer computador compatível de forma rápida e direta.

#### **3.5. PY INSTALLER (PSG BUILDER)**

Assim como o PSG (Py Simple GUI), o Pyinstaller é uma biblioteca Python que teve seu desenvolvimento iniciado com um commit em 2005 com licença dual (GPL2+ e Apache 2.0) que também permite o uso da biblioteca para fins livres com tempo indeterminado, porém com algumas pequenas exceções que não se encaixam no projeto do software desenvolvido.

O PyInstaller possibilita o empacotamento do arquivo .py em um bundle (Grupo de arquivos, dispostos em pastas, que armazenam as informações necessárias para se executar o software) suportado por inúmeros sistemas operacionais diferentes.

Muito embora o Pyinstaller suporte diversos sistemas operacionais, o software em questão foi distribuído para ser funcional em sistemas windows de 64 bits.

A função do Pyinstaller limita-se a basicamente agrupar os arquivos necessários para a execução do software e possibilita que o mesmo seja executado em diferentes computadores sem a necessidade de expor o código em um editor de códigos como o próprio VSCode, para que só assim o usuário possa utilizá-lo.

É de extrema importância salientar que a função do Pyinstaller é de única e exclusivamente agrupar o arquivo .py em pastas e possibilitar a execução do projeto, e não de ofuscar, otimizar ou proteger o código. Para tal objetivo foi utilizado o software gratuito Inno Setup, que será discorrido no próximo capítulo.

#### **3.6. INNO SETUP**

Diferentemente da biblioteca Pyinstaller, o software Inno Setup é um compilador e gerador de instalador completamente gratuito com licença aberta, conforme figura 3, que proporciona a possibilidade de transformar o bundle gerado pelo Pyinstaller em um único instalador em .exe, fazendo com que assim o compartilhamento do software seja feito de forma cômoda e sem muitos erros inesperados, evitando assim com que o usuário precise encontrar o arquivo executável em meio a diversas pastas geradas pelo bundle do Pyinstaller.

#### **Figura 3 - Licença do Inno Setup**

Inno Setup License ------------------

Except where otherwise noted, all of the documentation and software included in the Inno Setup package is copyrighted by Jordan Russell.

Copyright (C) 1997-2023 Jordan Russell. All rights reserved. Portions Copyright (C) 2000-2023 Martijn Laan. All rights reserved.

This software is provided "as-is," without any express or implied warranty. In no event shall the author be held liable for any damages arising from the use of this software.

Permission is granted to anyone to use this software for any purpose, including commercial applications, and to alter and redistribute it, provided that the following conditions are met:

- 1. All redistributions of source code files must retain all copyright notices that are currently in place, and this list of conditions without modification.
- 2. All redistributions in binary form must retain all occurrences of the above copyright notice and web site addresses that are currently in place (for example, in the About boxes).
- 3. The origin of this software must not be misrepresented; you must not claim that you wrote the original software. If you use this software to distribute a product, an acknowledgment in the product documentation would be appreciated but is not required.
- 4. Modified versions in source or binary form must be plainly marked as such, and must not be misrepresented as being the original software.

Jordan Russell jr-2020 AT jrsoftware.org https://jrsoftware.org/

Fonte: https://jrsoftware.org/files/is/license.txt

O Inno Setup foi criado por criado por Jordan Russell, em 1997 e é desenvolvido e distribuído em código aberto, o que reforça ainda mais a ideia de segurança e confiabilidade para uso e distribuição geral do software, destacando assim um ponto de praticidade e garantia de qualidade para o uso no projeto RFCC.

# **4. SOFTWARE RFCC - REFORÇO COM FIBRA DE CARBONO AO CISALHAMENTO**

O RFCC trata-se de um software projetado para ofertar a realização de 3 objetivos principais, são eles:

- Calcular o dimensionamento de reforço estrutural ao cisalhamento com FRP pelo método ACI 440.2R-08 e notificar se o mesmo foi realizado com êxito ou não, além de pontuar quais os problemas encontrados de forma prática, dinâmica e objetiva.
- Calcular o dimensionamento de reforço estrutural ao cisalhamento com FRP pelo método CEB FIP 90 e notificar se o mesmo foi realizado com êxito ou não, além de pontuar quais os problemas encontrados de forma prática, dinâmica e objetiva.
- Após o dimensionamento ser calculado por ambos os métodos e o resultado ser armazenado na memória do software, realizar a comparação dos resultados de ambos além de ofertar um relatório sintético comparativo em percentual da diferença entre cada um dos métodos.

Tendo em vista tais funcionalidades, o software pode ser utilizado da forma com a qual o usuário preferir, onde nenhuma das funções anula a utilização da outra, sendo assim uma enorme vantagem possui tamanha variedade de funcionalidades dentro da mesma ferramenta.

Por se tratar de um software com interface gráfica, o RFCC foi desenvolvido com o objetivo de ofertar interfaces gráficas limpas e explicativas para o usuário final, além de ter sido submetido a diversos testes de usabilidade para que o programa possuísse a menor quantidade possível de bugs e revisado o suficiente para que não demonstrasse falhas que finalizasse a execução do programa.

O desenvolvimento da interface gráfica, ou front-end, e o desenvolvimento da parte estrutural e funcional do programa, ou back-end, são divididos dentro do mesmo arquivo .py, tendo em vista que as bibliotecas utilizadas permitem com que isto seja possível. Por outro lado, parte do front-end foi feito não só com uso das ferramentas nativas da biblioteca do PSG, mas também com uso do Photoshop, sendo responsável pela produção ou revitalização de algumas imagens (imagens estas que ficam alocadas em outra pasta que acompanha o pacote de instalação do programa).

31

Para que o software seja distribuído faz-se necessário a disponibilização de apenas 2 arquivos (conforme mostra a ilustração 4), sendo eles:

- Fonte do Programa (BigNoodleTitling).ttf
- Instalador do Software RFCC 1.1.exe

Primeiramente faz-se necessário a instalação da fonte do programa para que o mesmo seja executado conforme fora projetado. Logo em seguida faz-se a instalação do programa e de todos os arquivos necessários para o funcionamento do mesmo através do "Instalador do Software RFCC 1.1" de forma completamente automática.

É de suma importância salientar que o software foi construído para funcionar em sistemas operacionais Windows de 64bits.

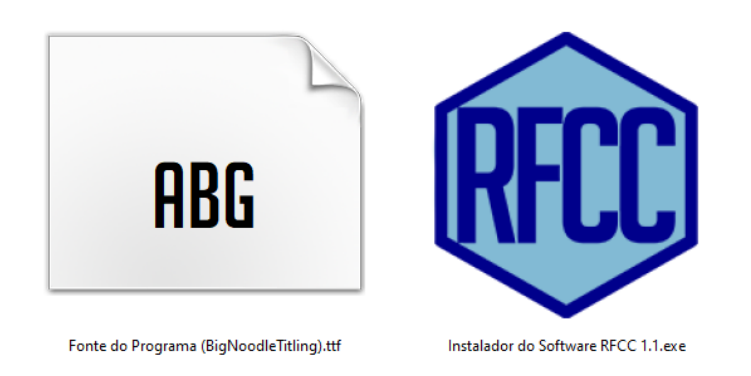

**Figura 4 - Arquivos necessários para instalação do RFCC**

Fonte: Acervo do Autor

Logo após a instalação do programa será gerado um atalho na área de trabalho com o nome de RFCC, que assim que aberto iniciará a execução do programa possibilitando o uso do mesmo diretamente, conforme mostra a figura 5.

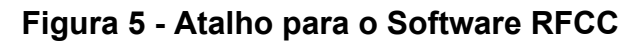

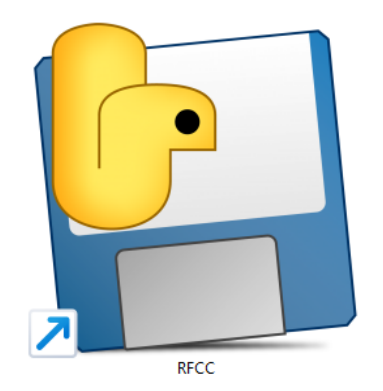

Fonte: Acervo do Autor

Após o processo de instalação o programa pode ser utilizado normalmente e ser reconhecido de forma integral como um programa dentro do sistema operacional, podendo também ser desinstalado como outros programas através do painel de controle ou ferramenta semelhante.

#### **4.1. INTERFACE DO USUÁRIO**

A interface gráfica do software possui tema azul claro com contrastes em azul escuro e é disposta de forma simples e intuitiva. O software possui ao todo 11 janelas diferentes que podem ser acessadas através de botões que são predispostos ao longo do uso do mesmo.

Os botões são exemplos de elementos de interação entre o software e o usuário, elementos estes que serão melhor discutidos no capítulo 4.1.2.

A interface inteira obedece padrões de cores em branco, preto, azul-escuro e azul-claro, e elementos com estética industrial, objetiva e simples, com o intuito de ser o mais claro e direto possível.

As fontes utilizadas no software são apenas a Arial e a "Big Noodle Titling", fonte externa, desenvolvida por James Arboghast, e com licença livre conforme mostra a seguinte citação do arquivo de texto disponibilizado pelo próprio autor no site "www.dafont.com".

*[...]Big Noodle is a free font, meaning you can use it for any purpose - personal or commercial. If you make a fair bit of money using it in a big ad campaign, please send me a royalty payment based on the amount of exposure the work receives, and I'll send you a disc of lovely commercial fonts from the Sentinel Type library in return.[...] (https://www.dafont.com/bignoodletitling.font,* arquivo disponibilizado em .txt para download*)*

Tendo em vista como o objeto principal do desenvolvimento da interface ser acomodar a experiência do usuário e facilitar o uso do software para o seu objetivo para com o mesmo, nota-se importante discutir sobre a forma com a qual os menus e janelas foram desenvolvidos e programados, e também a forma com a qual os elementos de interação com o usuário funcionam e são predispostos para o mesmo.

### **4.1.1. MENUS E JANELAS**

O Software é dividido em 11 janelas ao todo, sendo delas 3 consideradas janelas-menu.

As janelas-menu são aquelas que são responsáveis por comandar outras janelas auxiliares e/ou realizar o processo de adesão e/ou controle de dados dentro do software.

Dentre as 11 janelas que o software RFCC possui temos:

- **1.** Software para Dimensionamento de Reforço Estrutural com FRP para Cisalhamento (RFCC)
- **2.** Manual do usuário
- **3.** Fórmulas ACI 440
- **4.** Fórmulas CEB FIB 90
- **5.** Menu de Dimensionamento ACI 440
- **6.** Entrada de Dados ACI 440
- **7.** Menu de Dimensionamento CEB FIB 90
- **8.** Entrada de Dados CEB FIB 90
- **9.** Relatório Final de Comparação de Resultados
- **10.**Ilustrações ACI 440
- **11.** Ilustrações CEB FIB 90

Das 11 janelas, são consideradas janelas-menu as seguinte janelas:

- **(Janela 1)** Software para Dimensionamento de Reforço Estrutural com FRP para Cisalhamento (RFCC)
- **(Janela 5)** Menu de Dimensionamento ACI 440
- **(Janela 7)** Menu de Dimensionamento CEB FIB 90

As janelas-menu são responsáveis por conduzir o direcionamento de um conjunto de ações principais, atuando como matrizes de direção do software.

A Janela 1 direciona o usuário a entrar nos outros menus de dimensionamento; ter acesso ao manual do usuário e acessar a janela do relatório final de comparação de resultados (conforme figura 6).

A Janela 5 organiza todo o processo de direcionamento de entrada e saída de dados (discutido nos capítulos 4.1.2 e 4.2.1) referentes ao cálculo do dimensionamento do método ACI 440, além da impressão e armazenamento de resultados do mesmo (conforme figura 10).

A Janela 7 organiza todo o processo de direcionamento de entrada e saída de dados (discutido nos capítulos 4.1.2 e 4.2.2) referentes ao cálculo do dimensionamento do método CEB FIB 90, além da impressão e armazenamento de resultados do mesmo (conforme figura 12).

A janela 1 é o menu principal do software e oferece acesso às janelas 2, 3, 4, 5, 7 e 9, conforme mostra a Figura 6. A janela 2 oferece um resumo sintético sobre a utilização do software e sua funcionalidade, conforme mostra a figura 7..

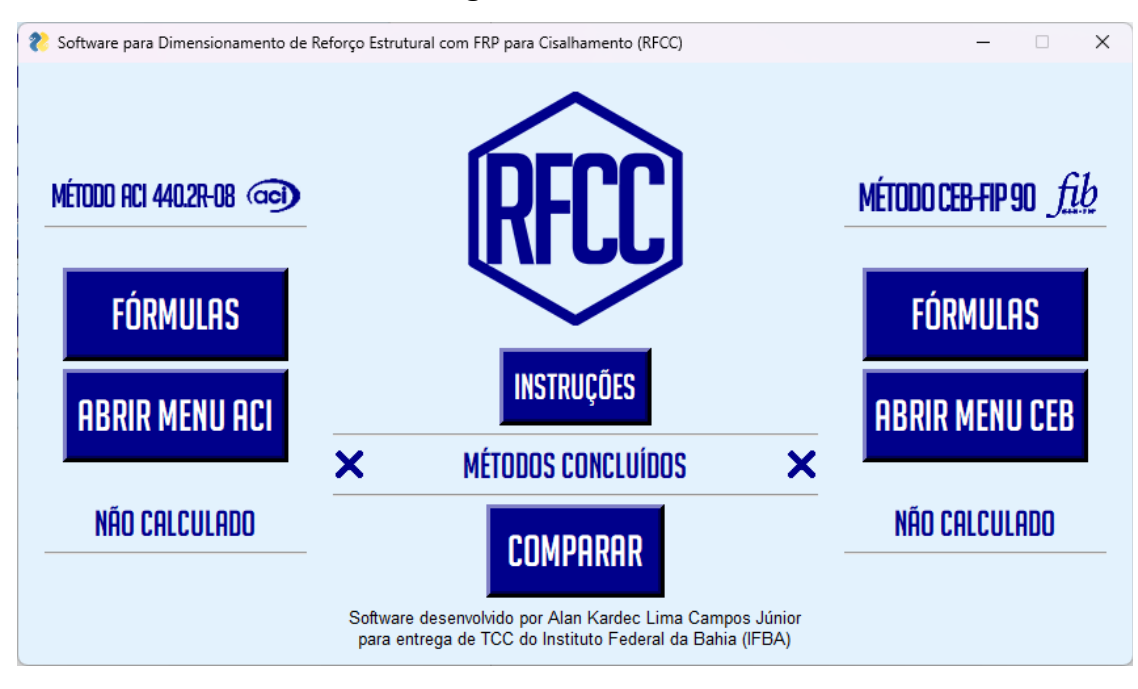

**Figura 6 - Janela 1**

Fonte: Software RFCC

### **Figura 7 - Janela 2**

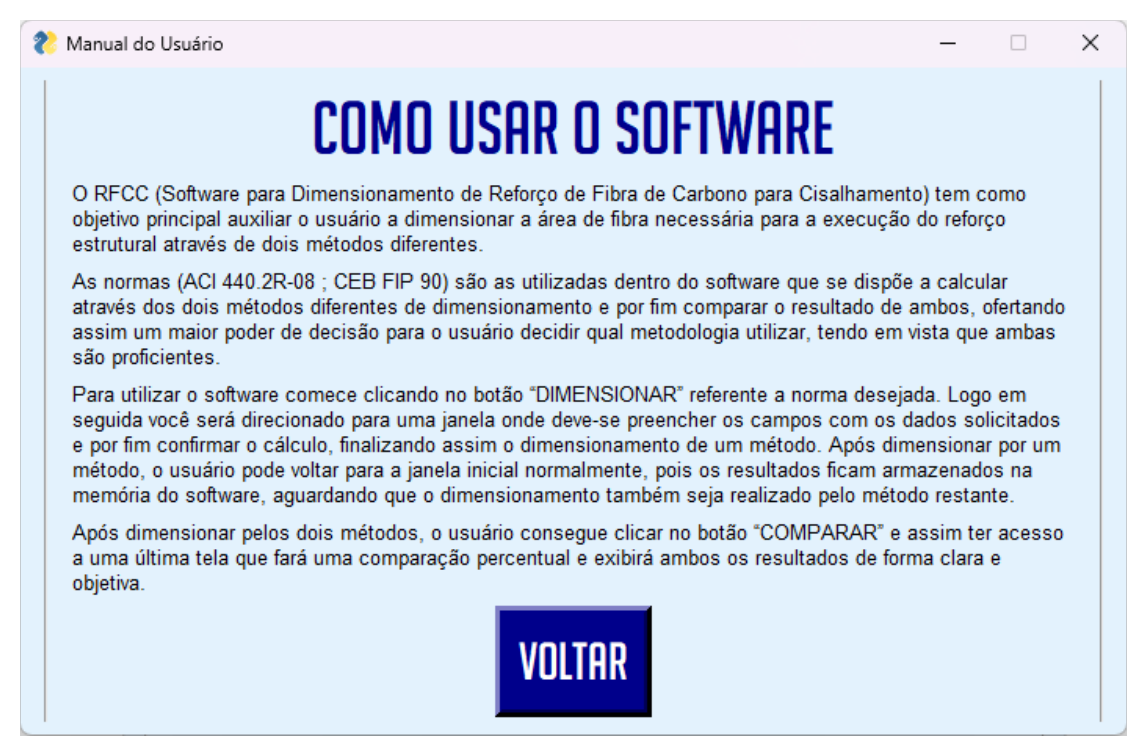

Fonte: Software RFCC

Quando os botões "Fórmulas" são pressionados, sejam eles referentes aos relatórios técnicos ACI 440.2R-08 ou CEB FIB 90, é realizado o redirecionamento para as janelas 3 ou 4, respectivamente, que exibem as equações e os significados das incógnitas presentes na metodologia utilizada no software, conforme mostram as figuras 8 e 9..

Os anexos presentes nas janelas 3 e 4 estão diretamente relacionados com os apresentados nos capítulos 2.1.2 e 2.2.2, respectivamente, tendo em vista que ambos foram redigidos com o objetivo de sintetizar o memorial procedural da execução dos cálculos para realizar o dimensionamento.

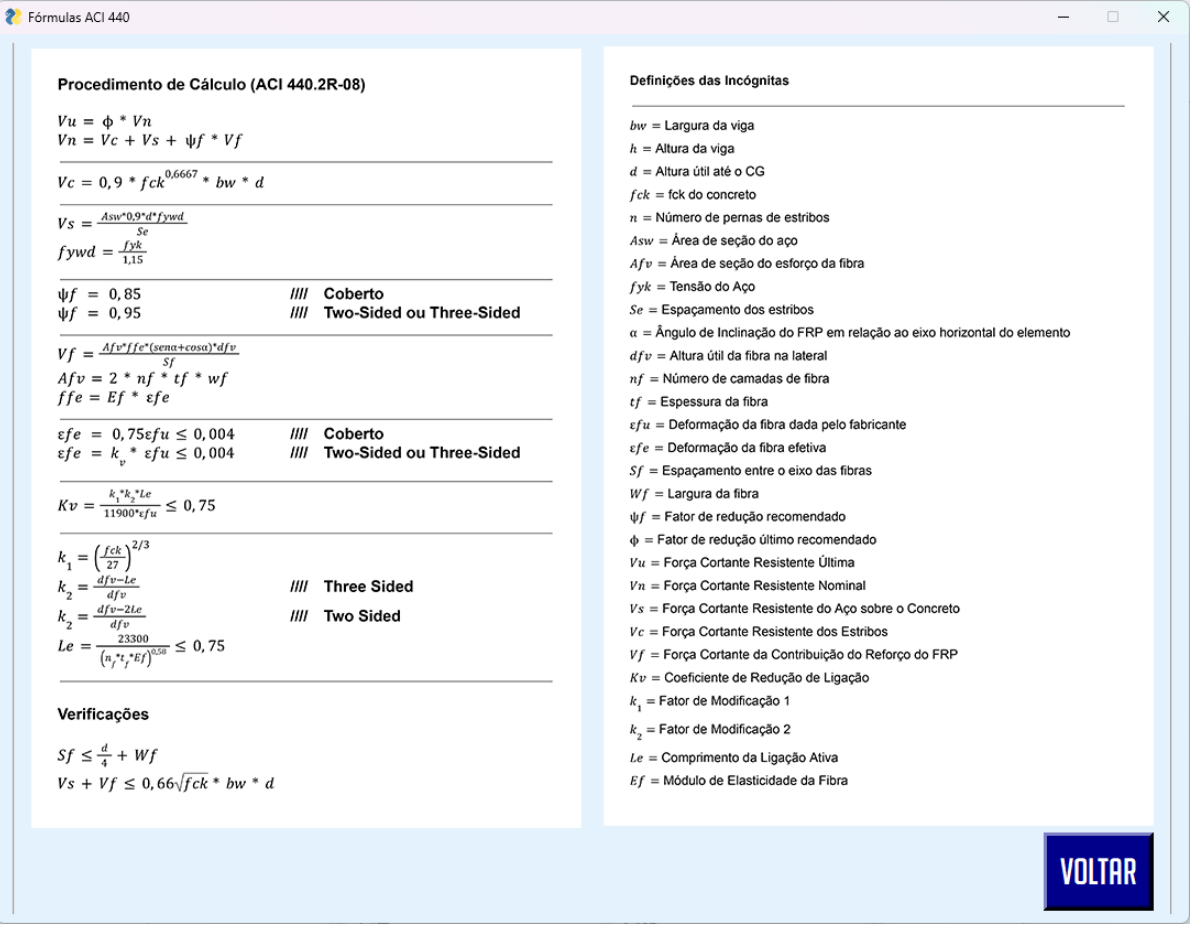

**Figura 8 - Janela 3**

Fonte: Software RFCC

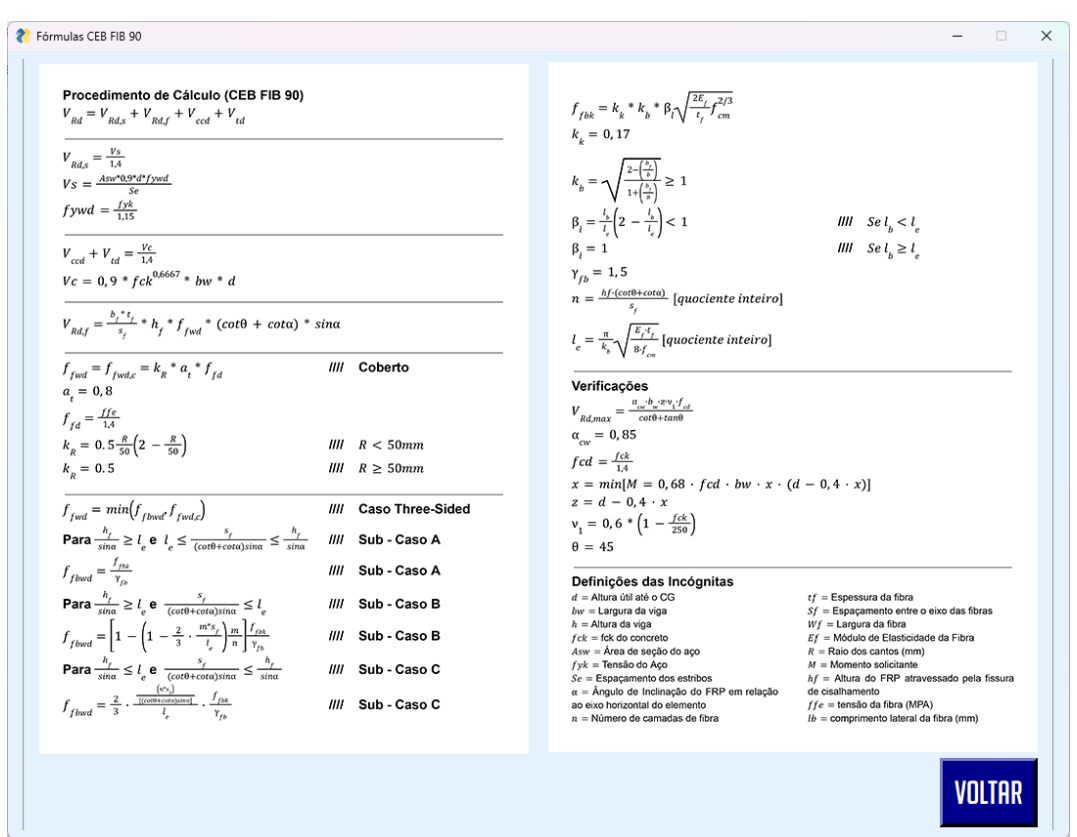

**Figura 9 - Janela 4**

Fonte: Software RFCC

A janela 5 é acessada após clicar no botão "Dimensionar" presente na janela 1 (conforme figura 6) ao lado esquerdo da interface, referente a norma da ACI 440.2R-08, sendo considerada também uma janela-menu já que ministra os dados a serem preenchidos, utilizados e os resultados referentes ao dimensionamento de todo o método ACI.

Muito embora existam uma quantidade grande de variações desta mesma janela, a maioria delas ocorre após a interação completa do usuário com o menu, ponto este que será melhor discutido no capítulo 4.2.1, no entanto, releva-se pontuar que esta janela pode redirecionar o usuário às janelas 6 e 10, além de obviamente retornar para a janela 1.

A função da janela-menu 5 é mostrar em tempo real os dados que estão prestes a serem utilizados para o dimensionamento do método ACI e detalhar os status de Aprovação e Informação sobre o processo do mesmo, (conforme mostra a figura 10), assim como dispor das funções principais de executar o dimensionamento e também de limpar os dados armazenados, sem apagar os dados previamente inseridos na janela 6.

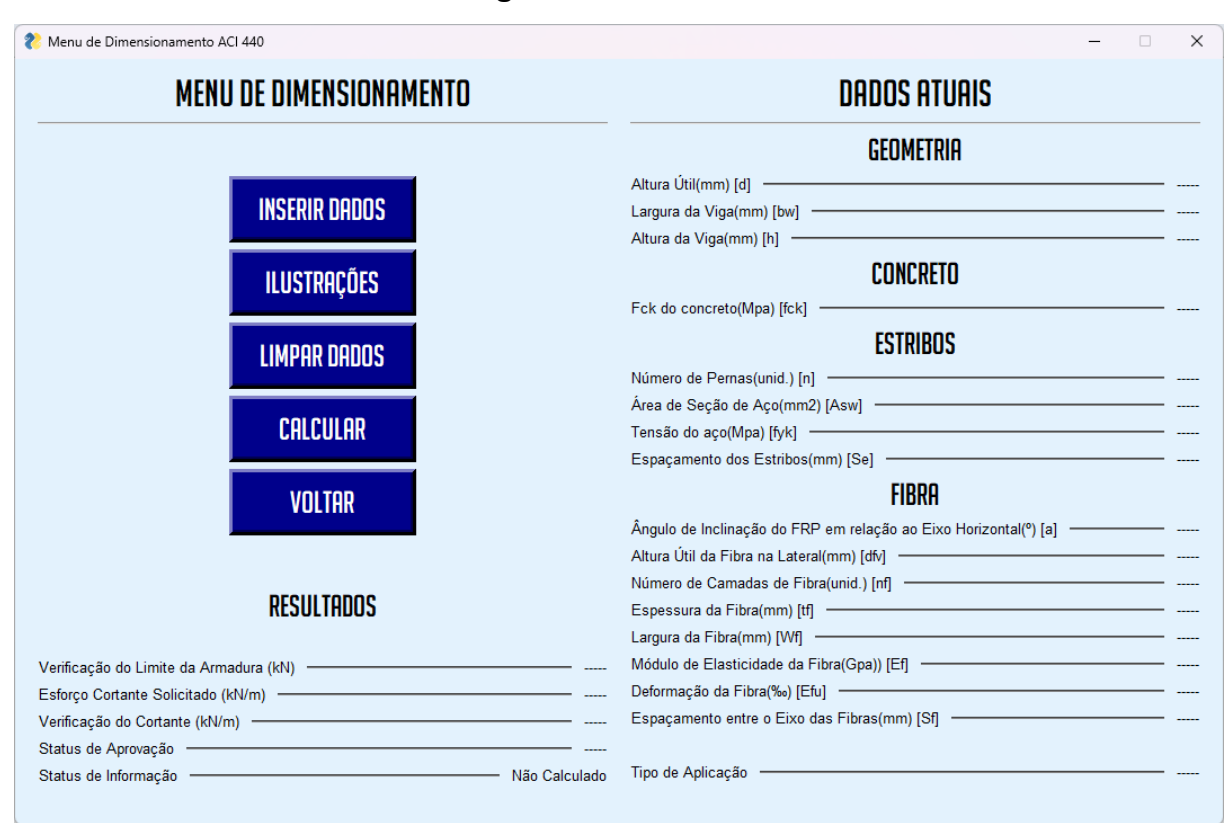

**Figura 10 - Janela 5**

Conforme supracitado a janela 6 trata-se da janela de inserção de dados que atualizará a janela-menu 5, conforme mostra a figura 11.

Caso os dados inseridos sejam inválidos o software detecta a incoerência (como o uso de letras ou símbolos diferentes de pontos) e notifica o usuário. Além disso a janela 6 já calcula previamente se o valor de  $S_f$  é válido ou não, determinando se os valores inseridos ali serão ou não passados para a janela-menu 5 e atualizados.

Como mencionado no capítulo 2.1.2, o valor de  $Sf$  faz parte de uma das equações de verificação necessárias para o dimensionamento. Sendo a equação em questão:

$$
Sf \le \frac{d}{4} + Wf
$$

Caso todos os dados sejam preenchidos de forma coerente, será impresso na janela 6 a mensagem de que "Seus Dados Foram Adicionados com Sucesso" e simultaneamente ocorrerá a atualização dos dados da janela 5 para os dados previamente aprovados, conforme demonstra a figura 11.

Fonte: Software RFCC

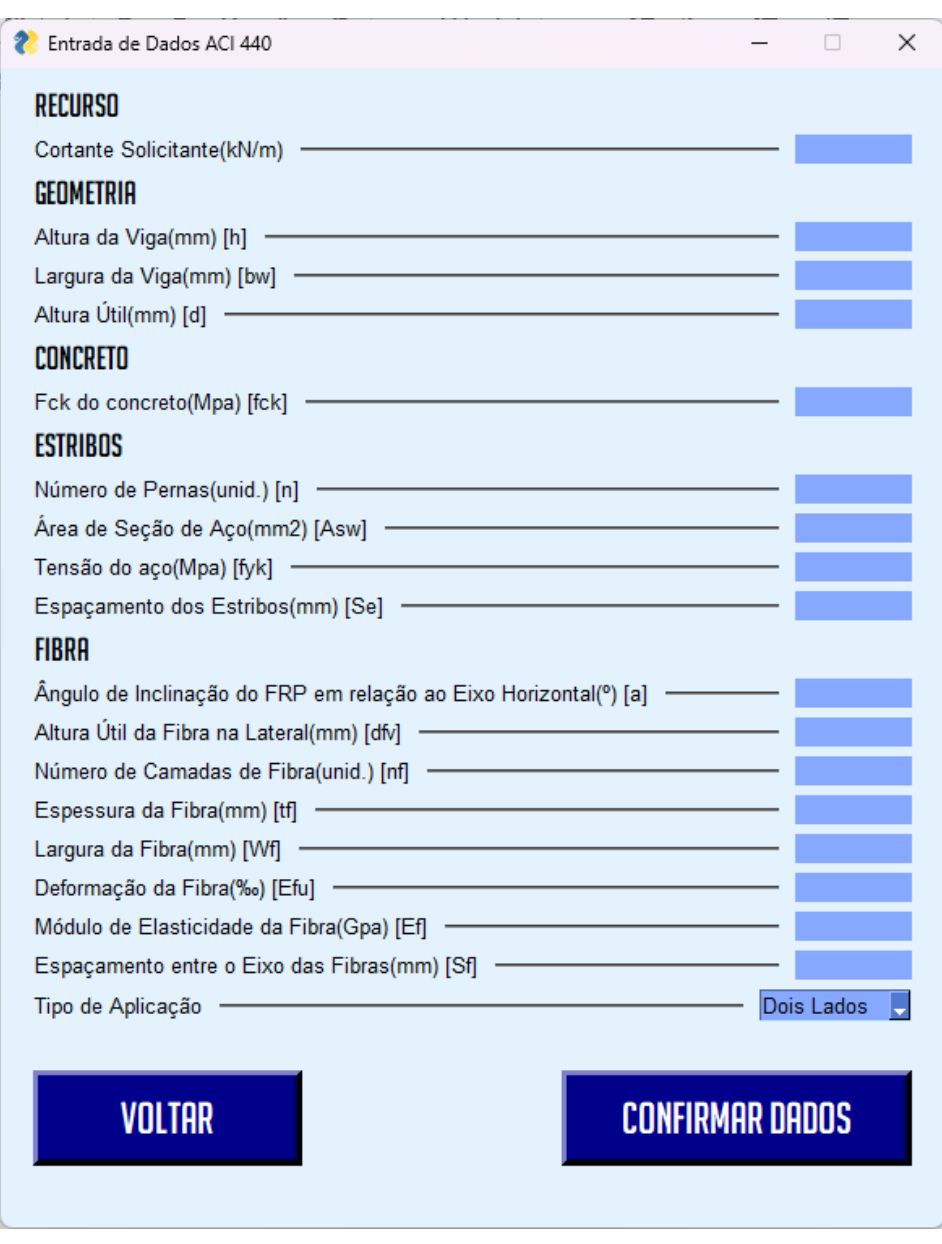

### **Figura 11 - Janela 6**

Fonte: Software RFCC

A janela 5 é acessada após clicar no botão "Dimensionar" presente na janela 1 (conforme figura 6) ao lado direito da interface , referente a norma da CEB FIP 90, sendo considerada também uma janela-menu já que ministra os dados a serem preenchidos, assim como o menu da ACI.

O grande diferencial aqui é a ausência da Verificação de Armadura e que a própria metodologia calcula a quantidade de camadas necessárias para o dimensionamento, exibindo assim esses dados após o cálculo ser executado, além da adição e troca de alguns dados, conforme mostra figura 12.

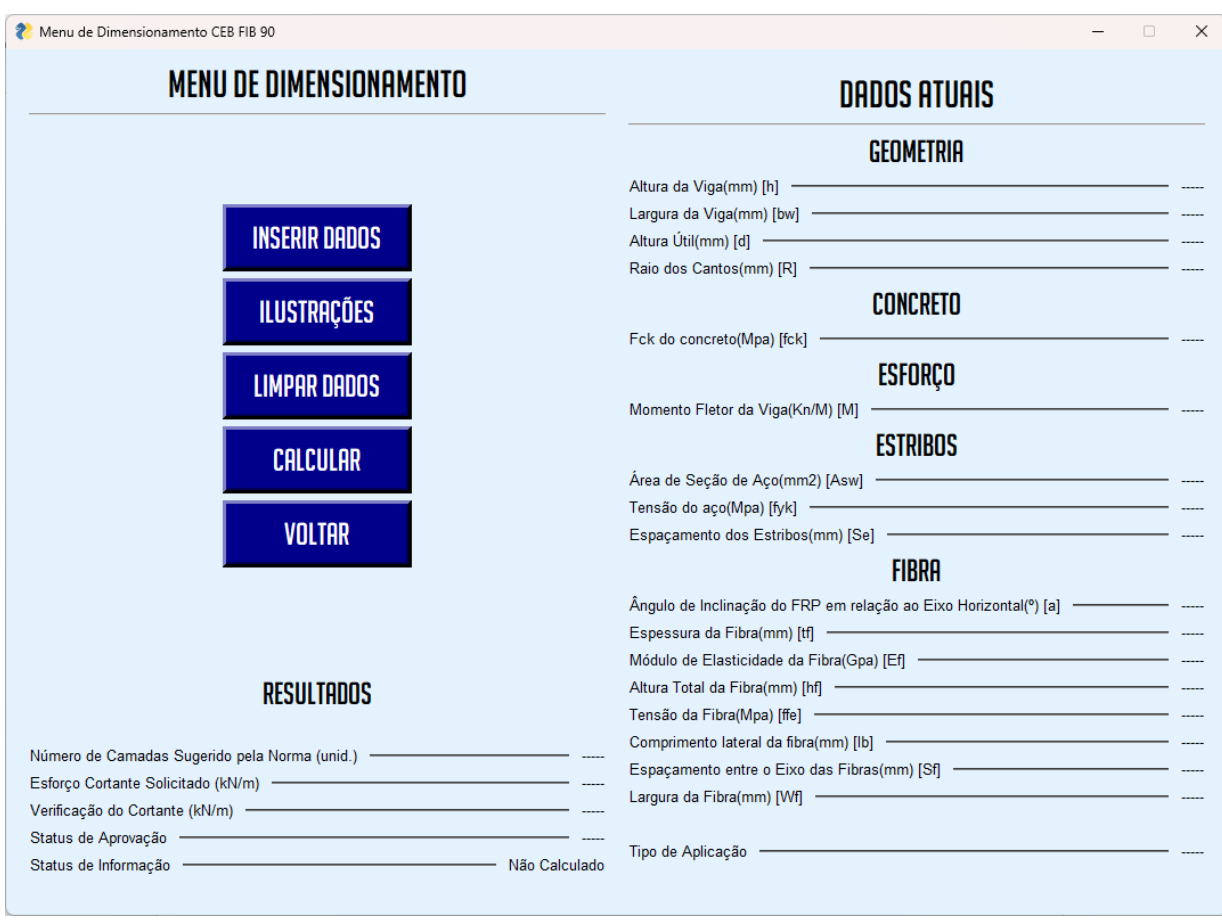

**Figura 12 - Janela 7**

Fonte: Software RFCC

Em função da janela 7, a janela 8, faz por fim a função de Inserção de Dados e de Verificação dos mesmos, assim como a janela 6 está para a janela 5, conforme mostra a figura 13.

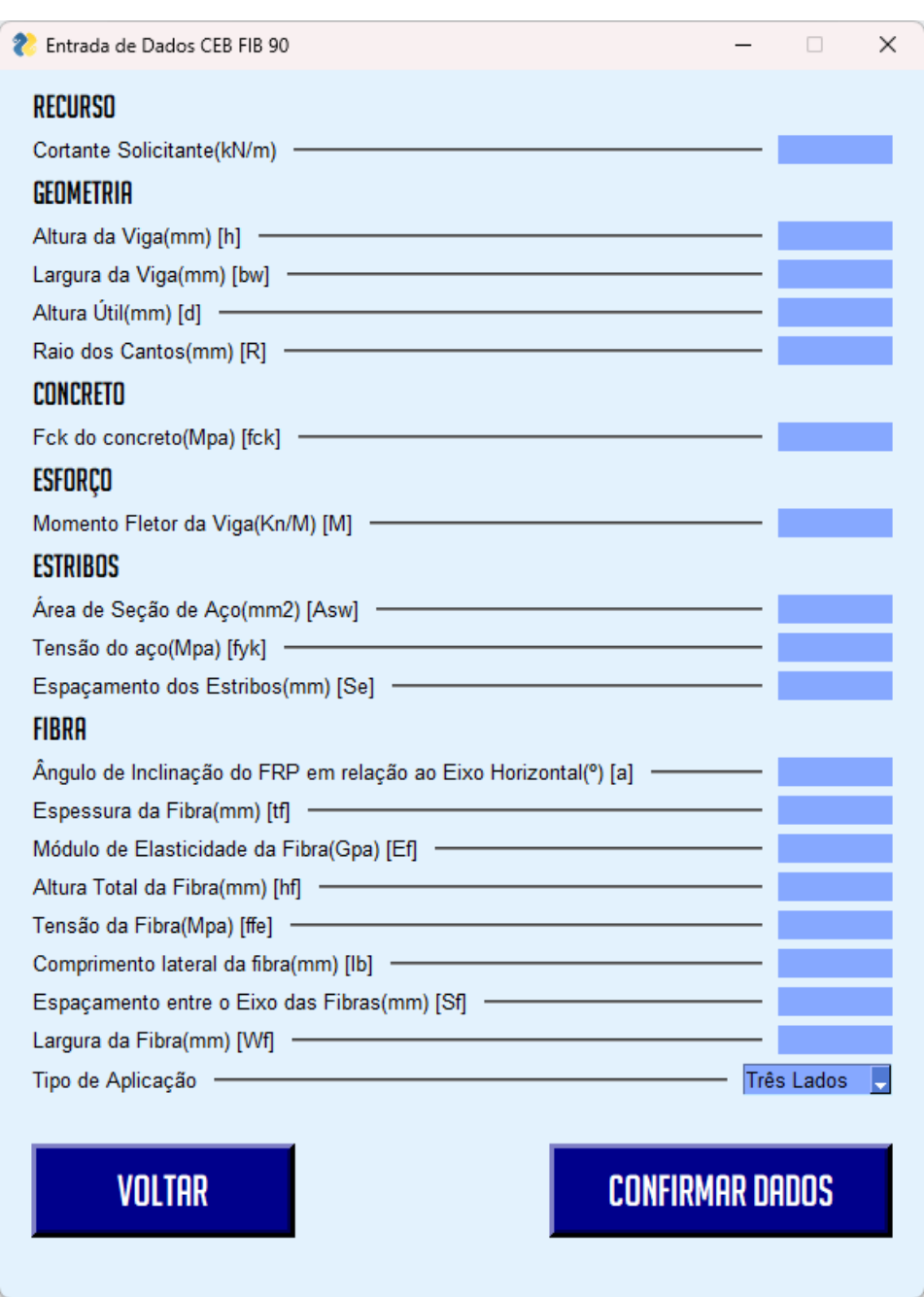

**Figura 13 - Janela 8**

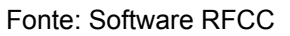

A janela 9 só pode ser acessada clicando no Botão Simples "COMPARAR" da janela 1 após ambos os status de dimensionamento estiverem tidos como "CALCULADO", além dos Esforços Solicitantes e todas as dimensões das vigas serem idênticas. Após cumprir essa série de requisitos, a janela 9 pode enfim ser acessada permitindo com que o usuário gere um relatório comparativo que indica qual metodologia melhor performou e quão melhor foi, percentualmente e em diferença de kN/m, conforme mostra a figura 14.

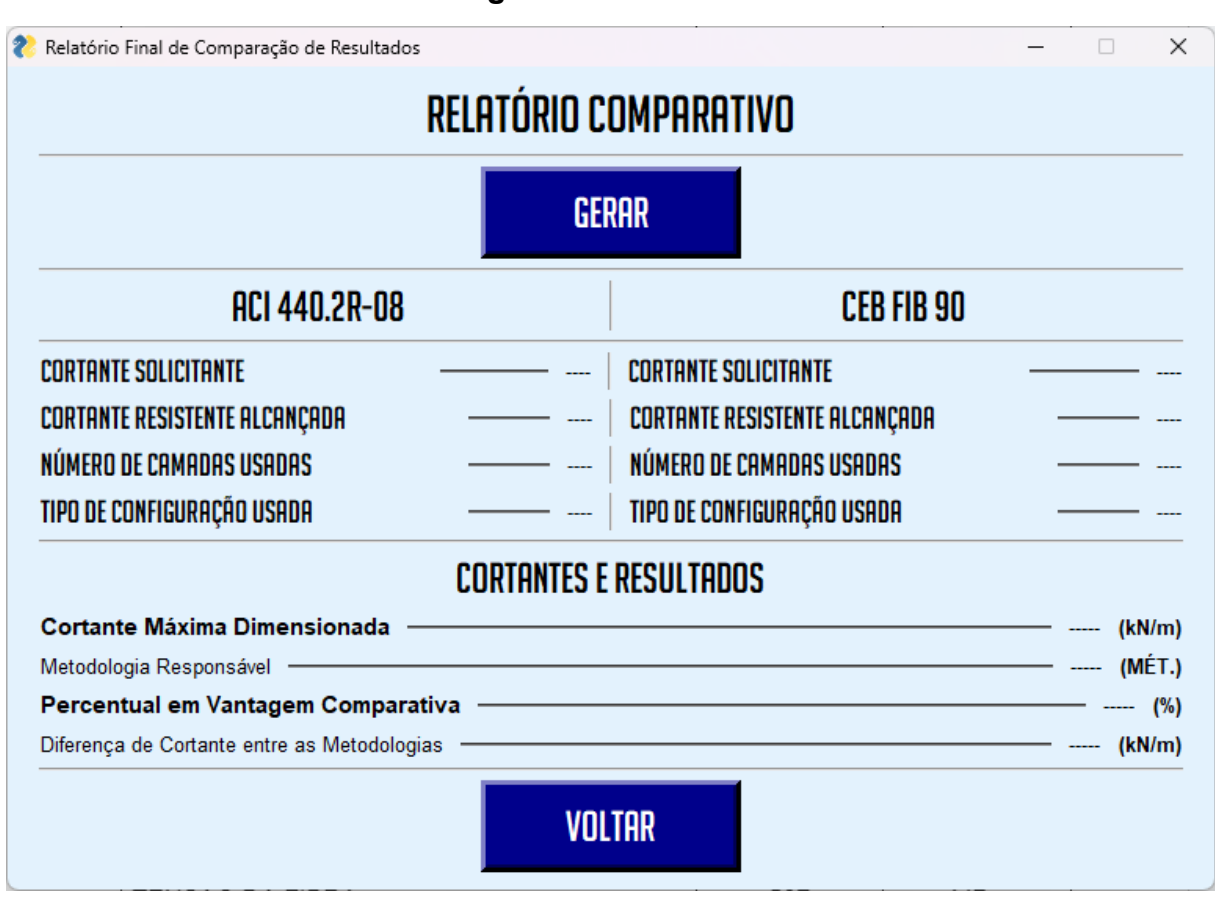

**Figura 14 - Janela 9**

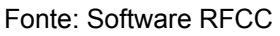

A janela 10 pode ser acessada através das janela-menu 2 (janela 5) é responsável por demonstrar de forma mais visual o valor de algumas variáveis requeridas na janela 6, além de instruir o usuário em casos de possíveis incoerências de acordo com os dados inseridos na janela 6 através de um bloco de observações, conforme figura 12.

Da mesma forma, a janela 11 pode ser acessada através da janela-menu 3 (janela 7) e é responsável por também ajudar o usuário a visualizar melhor os dados que são solicitados ao longo do software conforme demonstra a figura 16.

**Figura 15 - Janela 10**

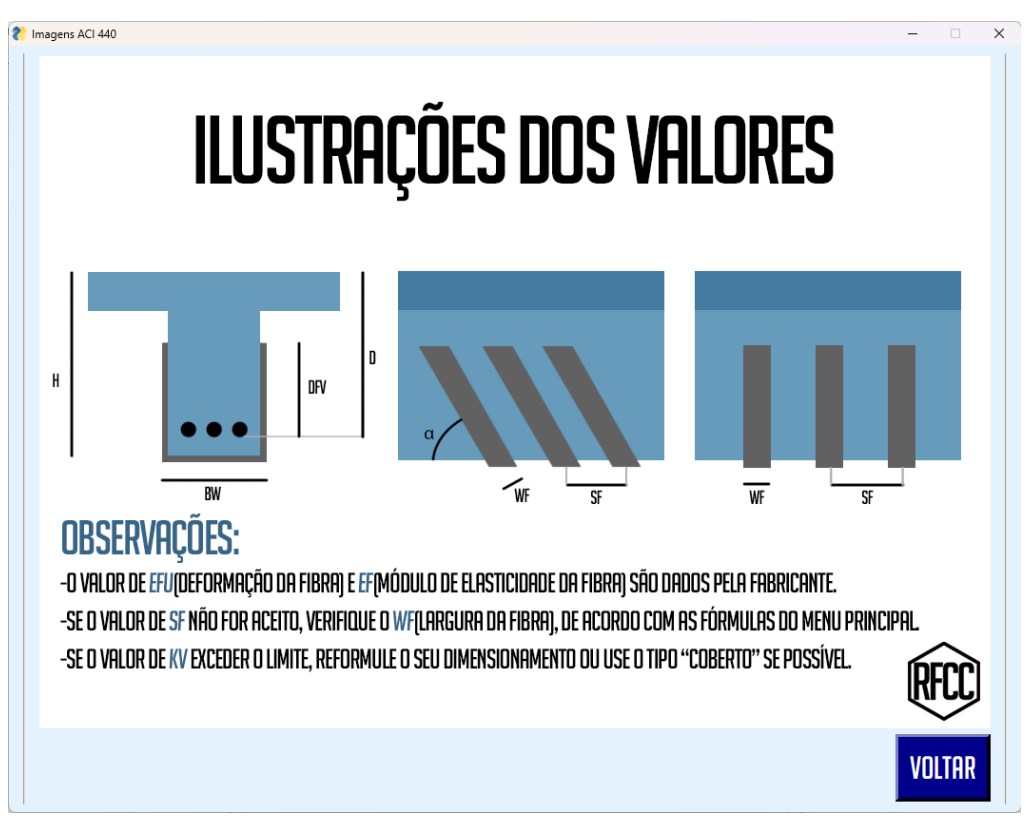

Fonte: Software RFCC

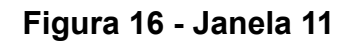

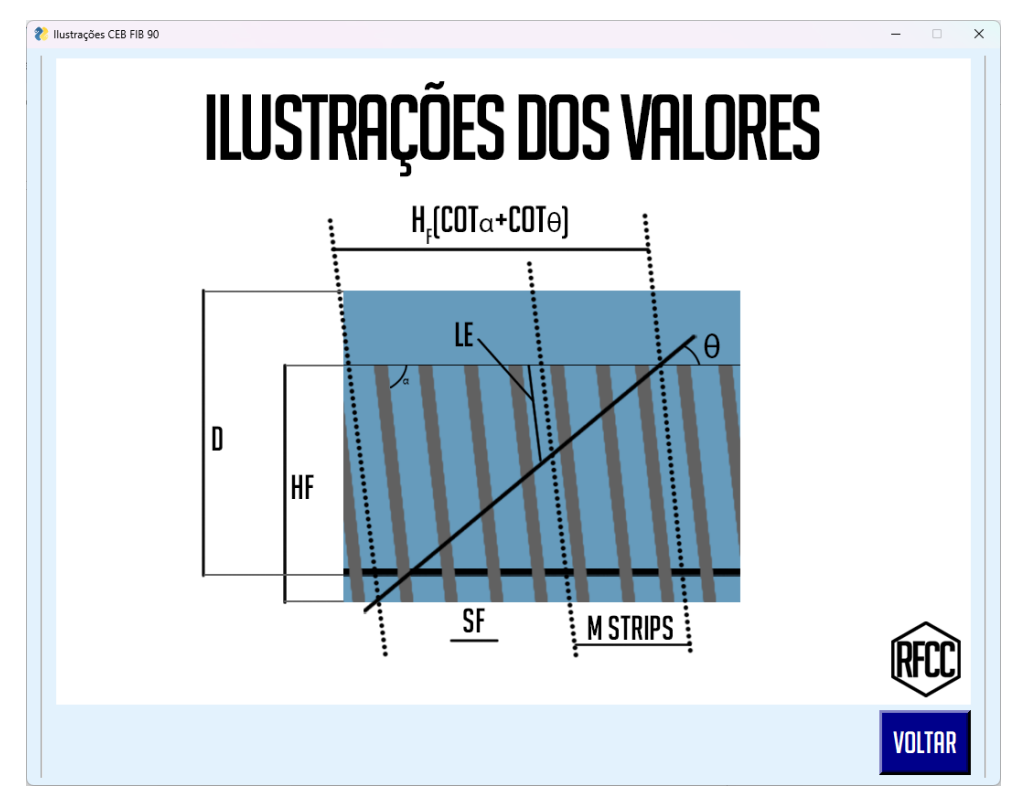

Fonte: Software RFCC

## **4.1.2. ELEMENTOS DE INTERAÇÃO**

Os elementos de interação diretos para com o usuário são basicamente botões, inputs e botões de "combo", conforme mostra a tabela 6.

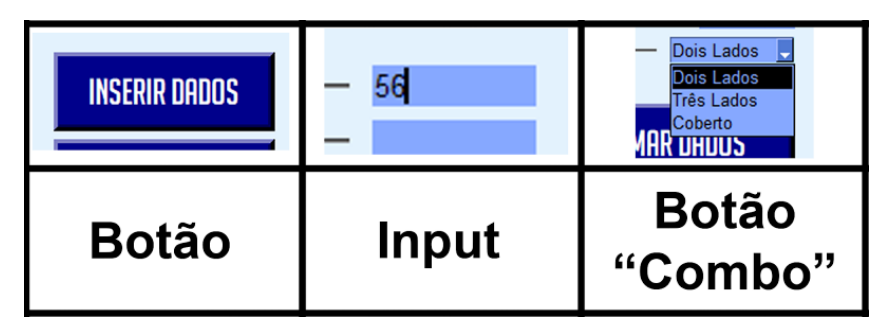

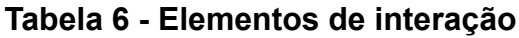

Além dos elementos de interação direta podemos classificar como interação indireta os "pop ups" que podem aparecer em determinadas situações como mostra a figura 17 (exemplo de pop up exibido após tentar realizar a comparação dos resultados antes de realizar o dimensionamento em ambas os relatórios técnicos).

**Figura 17 - Exemplo de pop up**

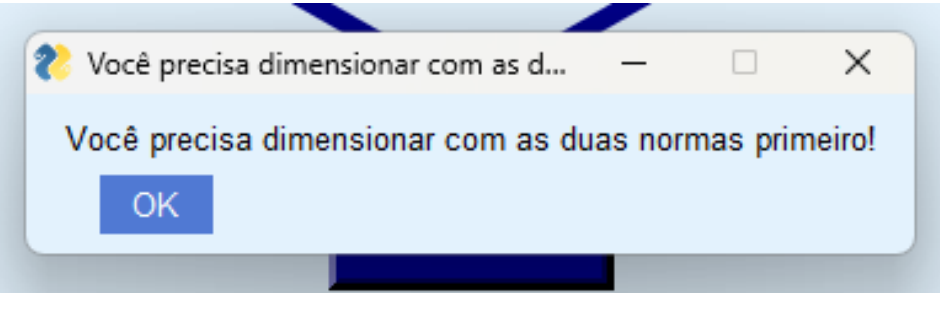

Fonte: Software RFCC

Os elementos de interação basicamente fazem todo o processo de conversação com o usuário e o software e foram programados para realizar eventos específicos em situações específicas, a depender da janela em qual se encontram.

Os botões são responsáveis por fazer o redirecionamento de páginas como os botões de "Voltar" e "Dimensionar", além de também executar ações de partida, como o botão de "Calcular" presente em ambos os menus de dimensionamento de ambos relatórios técnicos, que basicamente dá início ao cálculo e revisão dos resultados com os valores dos dados preenchidos previamente caso seja possível. As interações regidas por cada elemento podem ser denotadas pela tabela 7.

Fonte: Acervo do autor

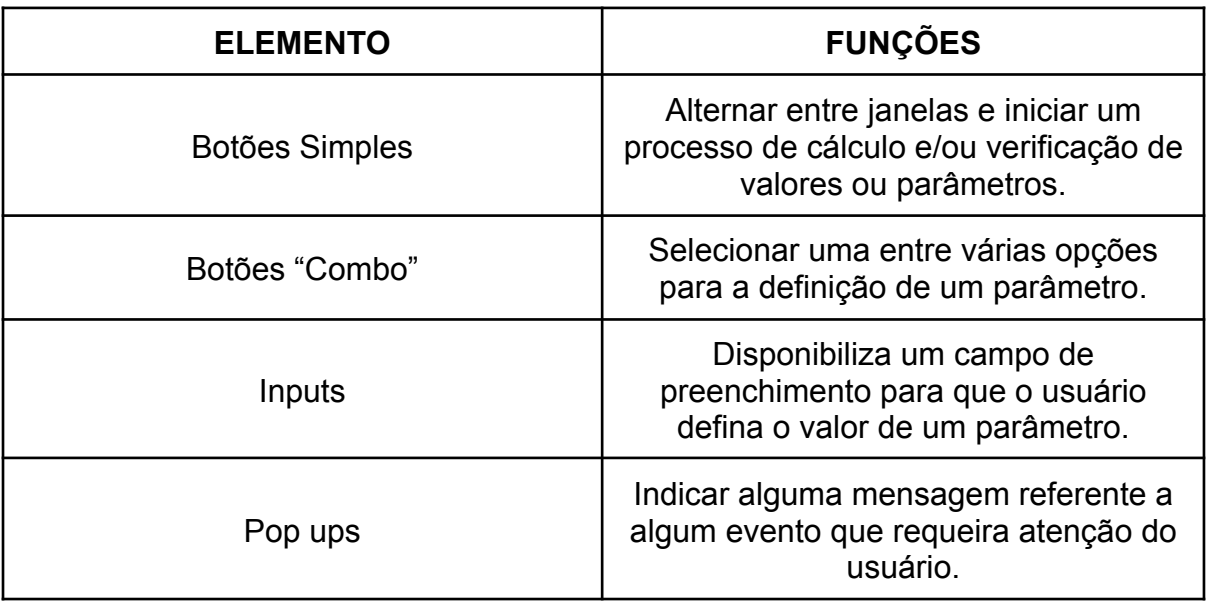

#### **Tabela 7 - Interações de cada Elemento**

O software trabalha com as fórmulas pré dispostas nos relatórios técnicos e discutidos nos capítulos 2.1.2 e 2.2.2. Para execução de todo o processo de cálculo e determinação das incógnitas, faz-se necessário o conceito de **entrada e saída de dados** que divide-se de forma tal que utiliza dos elementos de interação presentes no programa para fazer exclusivamente o tratamento da entrada de dados como os "Inputs" e os "Botões Combo", inserindo assim parâmetros que são utilizados na lógica de programação escrita no software.

A questão da **saída de dados** será mais amplamente desbravada no capítulo 4.1.3 onde será relatado a atualização das janelas e os requisitos necessários para executar com êxito o processo de cálculo de ambas as normas, além do uso da função comparativa.

### **4.1.3. IMPRESSÃO DE RESULTADOS E INFORMAÇÕES**

Os resultados são impressos no documento sempre posterior ao pressionar de um Botão Simples, tendo em vista que trata-se de uma ação de ativação.

Os resultados de informações impressos são dados nas próprias janelas dos botões, sendo elas as janelas 5, 6, 7, 8 e 9.

Resultados não necessariamente são tratados como Informações calculadas, tendo em vista que a resposta sobre uma aprovação ou não trata-se de uma atualização possível como demonstrado na figura 18, que demonstra uma atualização de tela

com a exibição de um pop-up na janela 1, após clicar no botão "COMPARAR", configurando-se como uma impressão comum e não de informação na tela.

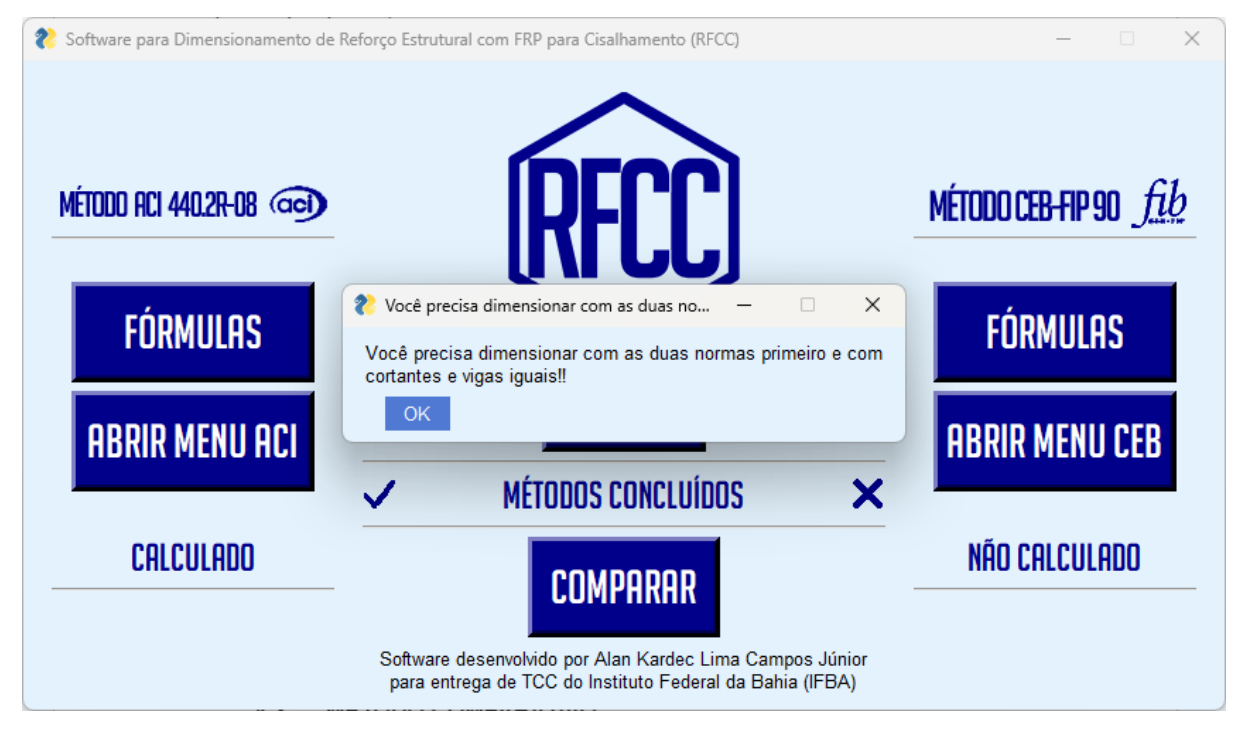

**Figura 18 - Exemplo de Impressão de Resultado**

Fonte: Software RFCC

### **4.2. LÓGICA DE PROGRAMAÇÃO**

O RFCC funciona de forma simples e objetiva, por mais que trabalhe com diversas e distintas séries de verificações das incógnitas, o software gira em torno de inserções de dados, o processamento dos mesmos e por fim a devolução da informação almejada pelo usuário.

### **4.2.1. MENU DA NORMA "ACI 440.2R-08"**

O método da ACI visa calcular os Esforços Cortantes e por fim somá-los através de dados genéricos providos em maioria dos casos pela própria fabricante do material do FRP, facilitando assim e fazendo com que o cálculo seja extremamente "acessível" e viável independente das condições da operação.

A janela 6 possui um sistema de verificação separado excludentemente para filtrar a priori os dados que estão sendo inseridos para só assim haver o dimensionamento.

O sistema de verificação supracitado é o cálculo de verificação de "Sf" conforme Ilustração 3.

Logo após os dados passarem pela determinada equação, os dados são atualizado e após a ordem ser disposta pelo botão "CALCULAR", o dimensionamento é acionado e as séries de equações predispostas pela metodologia da ACI são executadas e moduladas perante a situação impostas às mesmas.

### **4.2.2. MENU DA NORMA "CEB FIP 90"**

A metodologia da CEB FIB 90 tem como objetivo calcular os Esforços Cortantes e, posteriormente, somá-los com base nas informações fornecidas a partir da ficha de Inserção de Dados. Enquanto a verificação principal do ACI é o valor de "Sf", o CEB FIB 90, atenta-se ao valor do  $V_{Rd,max}$ , na janela 8, determinando assim o valor máximo do Cortante possível de se obter utilizando o método de reforço para cisalhamento com fibra de carbono.

Após as verificações, o procedimento é semelhante com o do ACI, contudo as equações regidas possuem natureza relativamente diferentes e utilizam dados mais específicos como o valor do Momento Fletor Solicitante da Viga e também o raio dos cantos da viga, criando assim diversos possíveis casos diferentes a serem calculados.

## **4.3. MÉTODO COMPARATIVO**

A janela 9 é responsável por permitir o usuário a visualizar de forma objetiva a diferença crucial de resultado fazendo uma comparação final tanto em (kN/m) entre ambos os métodos, quanto em percentual, acentuando assim o método mais preciso e rentável, e disponibilizando uma variedade tremenda de aprimoramentos de dimensionamentos para o usuário caso o mesmo possua dados suficiente para o preenchimento dos mesmos, conforme mostra a figura 19.

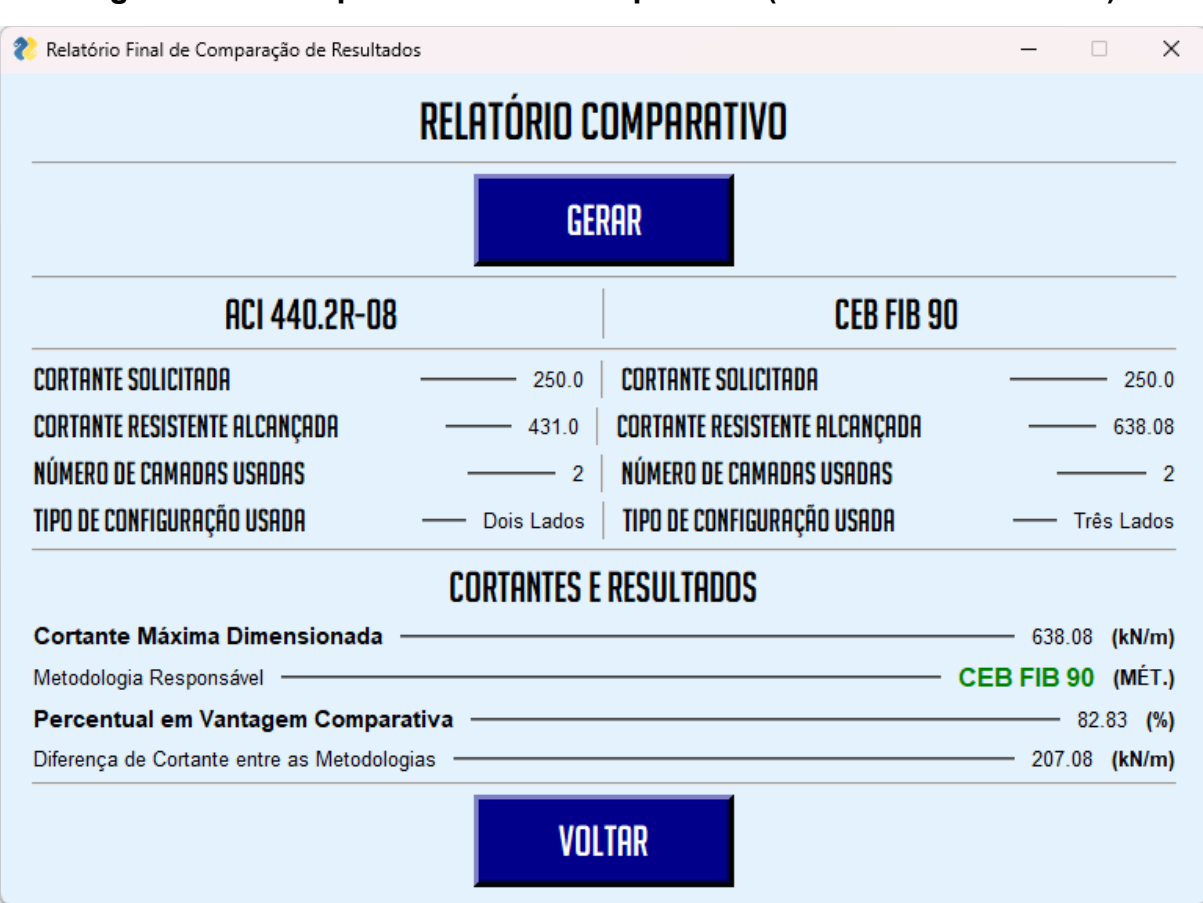

**Figura 19 - Exemplo de Método Comparativo (Meramente Ilustrativo)**

Fonte: Software RFCC

### **4.3.1. DIFERENÇA DE RESULTADOS PRÁTICOS**

É dedutível que o usuário venha a fazer uso do software para dimensionamentos reais e aplicáveis. Para exemplificar a metodologia utilizada foi realizada uma simulação com dados de uma viga ante-dimensionada e reforçada, porém revisada através do software RFCC, com as características apresentadas na tabela 8.

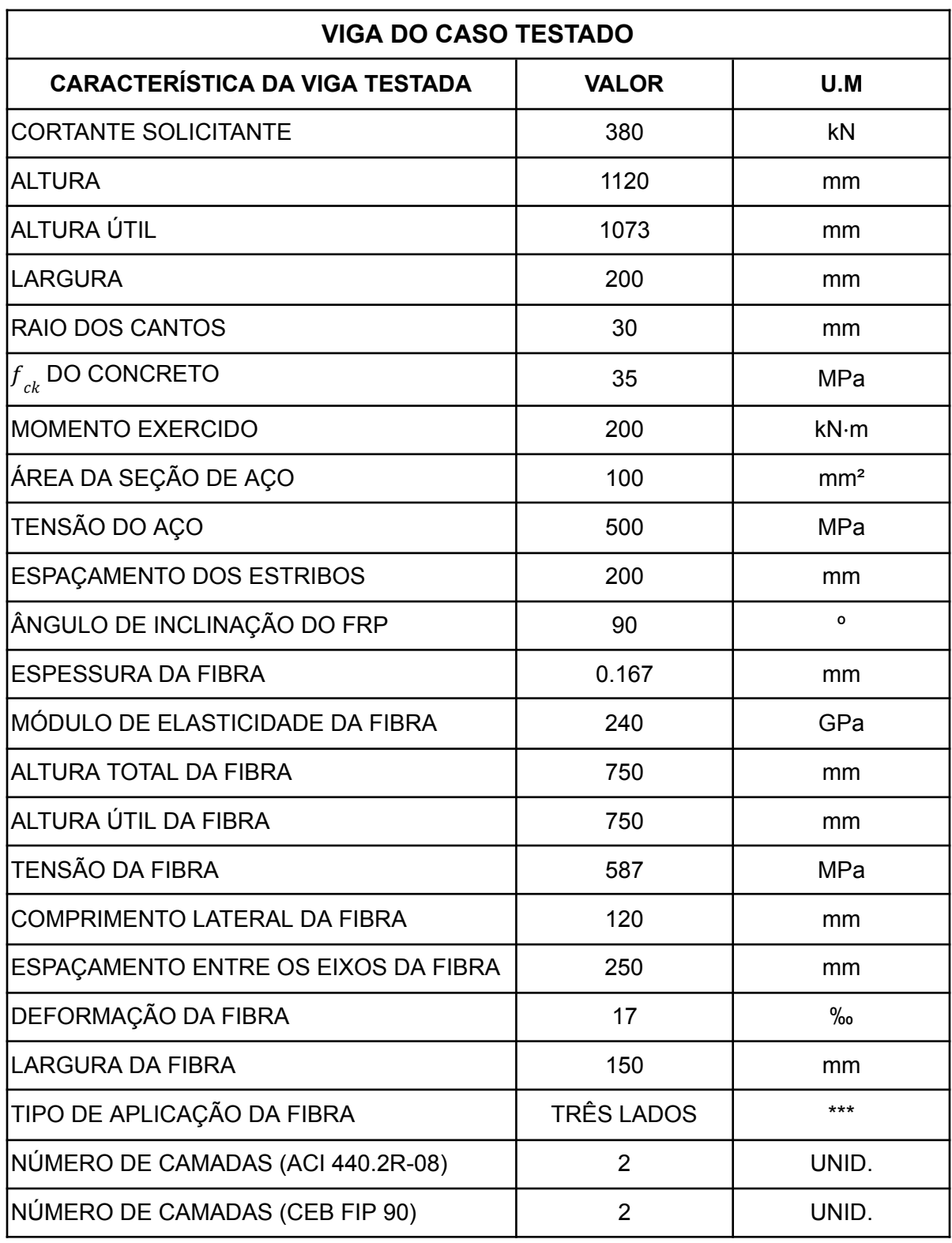

# **Tabela 8 - Dados da Viga Testada**

Fonte: Acervo do Autor

A tabela 8 compreende dados requisitados tanto nas fichas de preenchimento do método ACI 440.2R-08, e também nas do CEB FIP 90.

Após o preenchimento dos dados foi executado o dimensionamento, e então obteve-se o seguinte Relatório Comparativo, conforme mostra a Ilustração 20

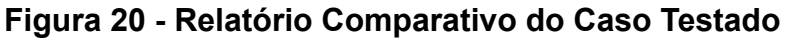

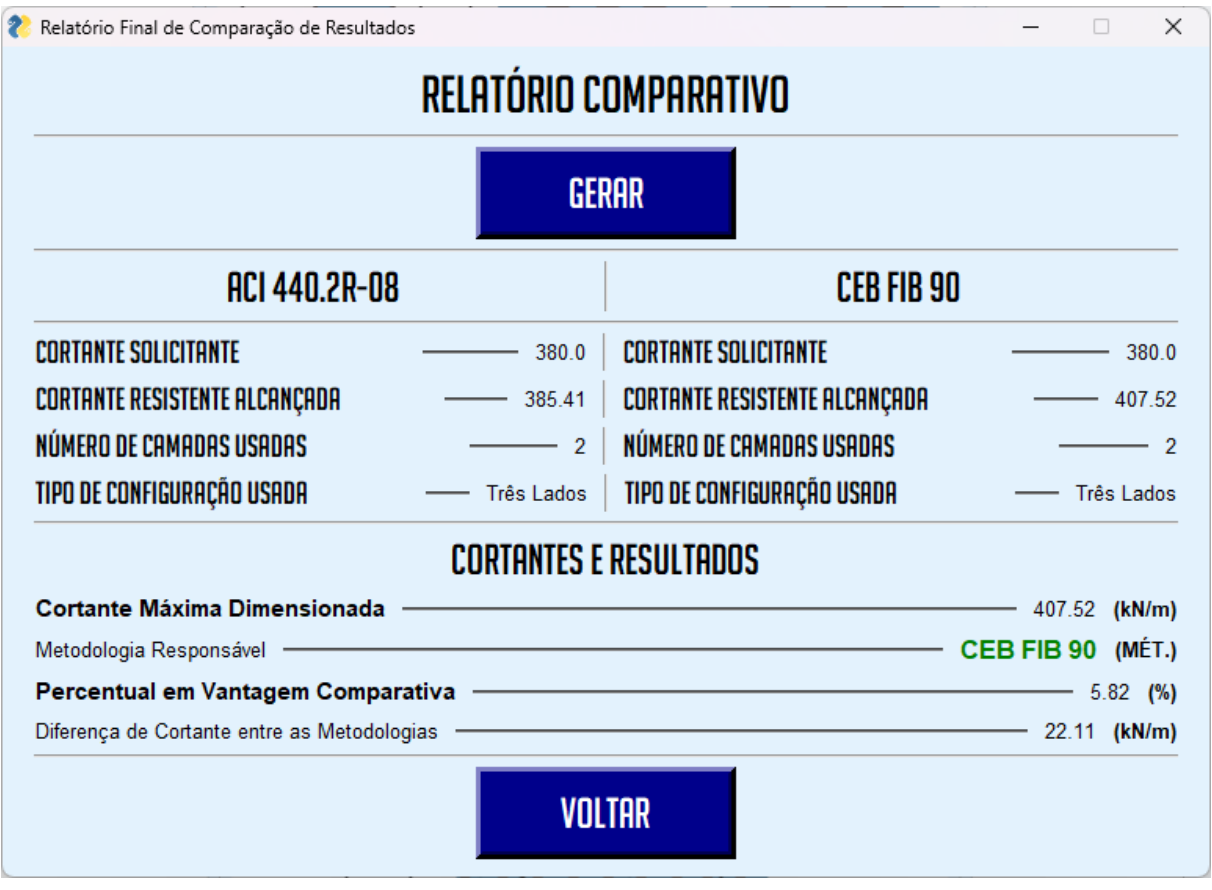

Fonte: Software RFCC

Percebe-se que de fato existe uma diferença visível entre ambas as metodologias, e que de fato pode-se atingir diferentes resultados significativamente distintos de acordo com a disposição de dados que se tem acesso, como dados sobre o próprio FRP ou diferenças de configurações de angulação no dimensionamento.

### **5. CONSIDERAÇÕES FINAIS**

O objetivo inicial do desenvolvimento do Software foi concluído, possibilitando assim a análise comparativa almejada ao decorrer do desenvolvimento do mesmo.

Através da realização deste trabalho foi possível verificar a alta gama de possibilidades dentro da área de dimensionamento e que a variação de resultados pode ser relativamente expressiva a depender das diversas possibilidades dispostas em diferentes vigas.

Tendo em vista tal situação o software RFCC, oferece uma agilidade superior mantendo todas as variáveis em memória e separando as diferenças percentuais de cada uma das formas de dimensionamento além de possibilitar com que o usuário utilize o programa de forma simples para apenas fazer um dimensionamento simplificado caso desejado.

A possibilidade da oferta comparativa entre os métodos é relevante para o usuário, já que lhe dá poder de escolha entre situações que podem lhe dispor de um consumo ou configuração completamente diferentes, já que ambos os relatórios técnicos seguem equações que por mais que tenham natureza semelhante, são proceduralmente completamente distintas.

A variedade de opções prova-se sempre vantajosa, e o RFCC busca não só promover este benefício como também incentivar a utilização de métodos alternativos, muitas vezes mais específicos que métodos gerais ou consensuais, fazendo com que assim seja uma escolha facultativa do profissional responsável pela operação.

## **REFERÊNCIAS**

**6 MOTIVOS PARA USAR O VS CODE.** *peteel*. Artigo, Disponível em: https://peteel.ufsc.br/2020/08/03/visual-studio-code-3-2-2/.Acessado em: 01 de outubro de 2023

**ABOUT ACI.** Aci. Artigo, Disponível em: https://www.concrete.org/aboutaci.aspx#:~:text=Founded%20in%201904%2C%20A CI%20is,members%20spanning%20over%20120%20countries. Acessado em: 08 de outubro de 2023

**AS 10 LINGUAGENS DE PROGRAMAÇÃO MAIS USADAS EM 2023: APRIMORE SUAS HABILIDADES EM DESENVOLVIMENTO WEB.** Hostinger Tutoriais. Artigo, Disponível em: https://www.hostinger.com.br/tutoriais/linguagens-de-programacao-mais-usadas. Acessado em: 01 de outubro de 2023

**CYPE desenvolve o software internacional da SIKA® para o cálculo de reforços de fibra de carbono em estruturas**. Notícia. 11 de fevereiro de 2016. Disponível em: https://info.cype.com/br/noticias/cype-desenvolve-o-software-internacional-da-sika-p ara-o-calculo-de-reforcos-de-fibra-de-carbono-em-estruturas/.Acessado em: 27 de maio de 2023

**FIBRA DE CARBONO NA RECUPERAÇÃO DE ESTRUTURAS**. Causos Concretos. Youtube. 5 de maio de 2022, 11min4s. Disponível em: https://www.youtube.com/watch?v=AW7ypuqk2gc.Acessado em: 26 de maio de 2023

ILIESCU, Marcelo. **Reforço de Estruturas com Fibra de Carbono**. Apresentação de Slide. 14 de junho de 2006. Disponível em: http://www.iliescu.com.br/palestras/reforco\_de\_estruturas\_com\_fibras\_de\_carbono.p df. Acessado em: 26 de maio de 2023

MACHADO, Ari de Paula. **Manual de Reforço das Estruturas de Concreto Armado com Fibra de Carbono**. Caçapava, Viapol. S.d . Disponível em: https://www.viapol.com.br/media/97576/manual-fibra-de-carbono.pdf.Acessado em: 26 de maio de 2023

Meirelles, Fernando S. **PESQUISA DO USO DA TI - TECNOLOGIA DE INFORMAÇÃO NAS EMPRESAS.** FGVcia, Artigo, Disponível em: https://eaesp.fgv.br/sites/eaesp.fgv.br/files/u68/pesti-fgvcia-2023\_0.pdf.Acessado em: 27 de setembro de 2023

**MERCADO DE FIBRA DE CARBONO - CRESCIMENTO, TENDÊNCIAS, IMPACTO DO COVID-19 E PREVISÕES (2023-2028)**. Mordor Intelligence. Disponível em: https://www.mordorintelligence.com/pt/industry-reports/carbon-fiber-market.Acessado em: 29 de maio de 2023

Muttoni, Aurelio**. FIB MODEL CODE 2020 SHEAR AND PUNCHING PROVISIONS, NEEDS FOR IMPROVEMENTS WITH RESPECT TO NEW AND EXISTING STRUCTURES.** Workshop fib, Sao Paulo, 29.9.2017. Disponível em: https://abcic.org.br/Arquivos/phhmcvll.pdf. Acessado em: 25 de novembro de 2023

**PYINSTALLER MANUAL.** Py Installer. Artigo, Disponível em: https://pyinstaller.org/en/stable/. Acessado em: 13 de outubro de 2023

**PYTHON** 3.11.5. Python. Disponível em: https://www.python.org/downloads/release/python-3115/Acessado em: 27 de setembro de 2023

**REFERÊNCIA PARA CÁLCULO DE CONCRETO ARMADO.** USP, 2000, Artigo, Disponível em: http://www.fec.unicamp.br/~almeida/au405/Lajes/resumo\_concreto\_usp.pdf. Acessado em: 28 de novembro de 2023

**TOP 10 LINGUAGENS DE PROGRAMAÇÃO MAIS USADAS NO MERCADO.** DevMedia. Artigo, Disponível em: https://www.devmedia.com.br/top-10-linguagens-de-programacao-mais-usadas-no-m ercado/39635.Acessado em: 27 de setembro de 2023

**TOP IDE INDEX.** PyPl. Artigo, Disponível em: https://pypl.github.io/IDE.html. Acessado em: 13 de outubro de 2023

**VS CODE - O QUE É E POR QUE VOCÊ DEVE USAR?.** TreinaWeb. Disponível em: https://www.treinaweb.com.br/blog/vs-code-o-que-e-e-por-que-voce-deve-usarAcess ado em: 27 de setembro de 2023